# Oracle® Communications Convergent Charging Controller

Data Access Pack User's and Technical Guide Release 6.0.1

April 2017

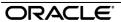

# Copyright

Copyright © 2017, Oracle and/or its affiliates. All rights reserved.

This software and related documentation are provided under a license agreement containing restrictions on use and disclosure and are protected by intellectual property laws. Except as expressly permitted in your license agreement or allowed by law, you may not use, copy, reproduce, translate, broadcast, modify, license, transmit, distribute, exhibit, perform, publish, or display any part, in any form, or by any means. Reverse engineering, disassembly, or decompilation of this software, unless required by law for interoperability, is prohibited.

The information contained herein is subject to change without notice and is not warranted to be error-free. If you find any errors, please report them to us in writing.

If this is software or related documentation that is delivered to the U.S. Government or anyone licensing it on behalf of the U.S. Government, then the following notice is applicable:

U.S. GOVERNMENT END USERS: Oracle programs, including any operating system, integrated software, any programs installed on the hardware, and/or documentation, delivered to U.S. Government end users are "commercial computer software" pursuant to the applicable Federal Acquisition Regulation and agency-specific supplemental regulations. As such, use, duplication, disclosure, modification, and adaptation of the programs, including any operating system, integrated software, any programs installed on the hardware, and/or documentation, shall be subject to license terms and license restrictions applicable to the programs. No other rights are granted to the U.S. Government.

This software or hardware is developed for general use in a variety of information management applications. It is not developed or intended for use in any inherently dangerous applications, including applications that may create a risk of personal injury. If you use this software or hardware in dangerous applications, then you shall be responsible to take all appropriate fail-safe, backup, redundancy, and other measures to ensure its safe use. Oracle Corporation and its affiliates disclaim any liability for any damages caused by use of this software or hardware in dangerous applications.

Oracle and Java are registered trademarks of Oracle and/or its affiliates. Other names may be trademarks of their respective owners.

Intel and Intel Xeon are trademarks or registered trademarks of Intel Corporation. All SPARC trademarks are used under license and are trademarks or registered trademarks of SPARC International, Inc. AMD, Opteron, the AMD logo, and the AMD Opteron logo are trademarks or registered trademarks of Advanced Micro Devices. UNIX is a registered trademark of The Open Group.

This software or hardware and documentation may provide access to or information about content, products, and services from third parties. Oracle Corporation and its affiliates are not responsible for and expressly disclaim all warranties of any kind with respect to third-party content, products, and services unless otherwise set forth in an applicable agreement between you and Oracle. Oracle Corporation and its affiliates will not be responsible for any loss, costs, or damages incurred due to your access to or use of third-party content, products, or services, except as set forth in an applicable agreement between you and Oracle.

# Contents

| About This Document  Document Conventions                |     |
|----------------------------------------------------------|-----|
| Chapter 1                                                |     |
| System Overview                                          | 4   |
|                                                          |     |
| Overview What is Data Access Pack?                       |     |
| DAP Template Language                                    |     |
| Profile Tag Formats                                      |     |
| XML and SOAP over HTTP/HTTPS                             |     |
| HP-SA                                                    |     |
| XML Interface                                            |     |
| WSDLStatistics                                           |     |
| Accessing the DAP application                            |     |
| Chapter 2                                                |     |
| •                                                        | 4.0 |
| Resources                                                | 18  |
| Overview                                                 |     |
| Resources Screen                                         |     |
| ASP<br>Operations                                        |     |
| Operation Sets                                           |     |
| Chapter 3                                                |     |
| •                                                        |     |
| Import WSDL                                              | 35  |
| Overview                                                 |     |
| Import WSDL Screen                                       |     |
| Import WSDL Files Operation Request Configuration        |     |
| Operation Response Configuration                         |     |
| Chapter 4                                                |     |
| •                                                        | 40  |
| Configuration                                            | 43  |
|                                                          | 43  |
| Configuration Overview                                   |     |
| eserv.config ConfigurationDAP eserv.config configuration |     |
| SLEE.cfg Configuration                                   |     |
| Configuration for Optimal Performance                    |     |
| Chapter 5                                                |     |
| Background Processes                                     | 69  |
| Overview                                                 |     |
| c_rehash                                                 |     |
| danIF                                                    | 7(  |

| dapMacroNodes      |                                                                                                    | 71  |
|--------------------|----------------------------------------------------------------------------------------------------|-----|
| dapTypeConvers     | sion                                                                                                    | 71  |
| libdapChassisAct   | tions                                                                                                    | 72  |
| libDAPManager.s    | 30                                                                                                    | 72  |
| openssl            |                                                                                                    | 73  |
| sqlite3            |                                                                                                    | 73  |
| Chapter 6          |                                                                                                    |     |
| Tools and Utilitie | 9S                                                                                                    | 75  |
| Overview           |                                                                                                    | 75  |
| dapReadvCertific   | cates.sh                                                                                                    |     |
|                    |                                                                                                    |     |
| Chapter 7          |                                                                                                    |     |
| About Installation | n and Removal                                                                                                    | 77  |
| Overview           |                                                                                                    | 77  |
|                    |                                                                                                    |     |
|                    |                                                                                                    |     |
|                    |                                                                                                    |     |
| Glossary of Terms  |                                                                                                    | 79  |
| Index              | rions       72         50       73         73       73         restes.sh       75         reates.sh       75         reates.sh       76         reates.sh       77         reates.sh       77         reates.sh       77         reates.sh       77         reates.sh       77         reates.sh       77         reates.sh       77         reates.sh       77         reates.sh       77         reates.sh       78 |     |
|                    |                                                                                                    | 0-3 |

## **About This Document**

#### Scope

The scope of this document includes all the information required to install, configure and administer the Oracle Communications Convergent Charging Controller Data Access Pack application.

#### **Audience**

This guide was written primarily for system administrators and persons installing and administering the DAP application. The documentation assumes that the person using this guide has a good technical knowledge of the system.

#### **Prerequisites**

Although there are no prerequisites for using this guide, familiarity with the target platform would be an advantage.

A solid understanding of Unix and a familiarity with IN concepts are an essential prerequisite for safely using the information contained in this guide. Attempting to install, remove, configure or otherwise alter the described system without the appropriate background skills, could cause damage to the system; including temporary or permanent incorrect operation, loss of service, and may render your system beyond recovery.

This manual describes system tasks that should only be carried out by suitably trained operators.

#### Related documents

The following documents are related to this document:

- Advanced Control Services User's Guide
- Control Plan Editor User's Guide
- Service Management System Technical Guide
- Service Management System User's Guide
- Service Logic Execution Environment Technical Guide
- Data Access Pack Protocol Implementation Conformance Statement
- RFC 2616: Hypertext Transfer Protocol HTTP/1.1

## **Document Conventions**

## **Typographical Conventions**

The following terms and typographical conventions are used in the Oracle Communications Convergent Charging Controller documentation.

| Formatting Convention       | Type of Information                                                                          |  |
|-----------------------------|----------------------------------------------------------------------------------------------|--|
| Special Bold                | Items you must select, such as names of tabs.                                                |  |
|                             | Names of database tables and fields.                                                         |  |
| Italics                     | Name of a document, chapter, topic or other publication.                                     |  |
|                             | Emphasis within text.                                                                        |  |
| Button                      | The name of a button to click or a key to press.                                             |  |
|                             | <b>Example:</b> To close the window, either click <b>Close</b> , or press <b>Esc</b> .       |  |
| Key+Key                     | Key combinations for which the user must press and hold down one key and then press another. |  |
|                             | Example: Ctrl+P or Alt+F4.                                                                   |  |
| Monospace                   | Examples of code or standard output.                                                         |  |
| Monospace Bold              | Text that you must enter.                                                                    |  |
| variable                    | Used to indicate variables or text that should be replaced with an actual value.             |  |
| menu option > menu option > | Used to indicate the cascading menu option to be selected.                                   |  |
|                             | Example: Operator Functions > Report Functions                                               |  |
| hypertext link              | Used to indicate a hypertext link.                                                           |  |

Specialized terms and acronyms are defined in the glossary at the end of this guide.

# **System Overview**

#### Overview

#### Introduction

This chapter provides a high-level overview of the application. It explains the basic functionality of the system and lists the main components.

It is not intended to advise on any specific Oracle Communications Convergent Charging Controller network or service implications of the product.

#### In this Chapter

This chapter contains the following topics. DAP Template Language .......4 Profile Tag Formats ......8 XML and SOAP over HTTP/HTTPS......9 XML Interface 13 

## What is Data Access Pack?

#### Introduction

Oracle Communications Convergent Charging Controller Data Access Pack (DAP) provides the capability to send requests to external Application Service Providers (ASP) and optionally receive responses for further processing by the IN platform. The protocol that the system uses is determined by the ACS service library (libacsService).

#### Diagram

The following diagram shows the architecture of the DAP solution.

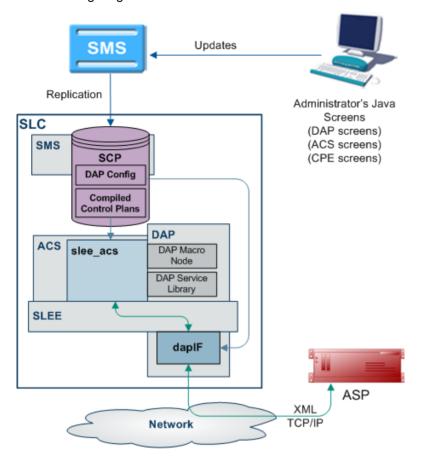

#### Synchronous and asynchronous connections

Responses over a connection are expected to be asynchronous if the <!--CORRELATE--> or <!-CORRELATE-ID--> tag is included in the template which specifies the request. In this case, only the
ACK is checked in the (initial) synchronous response, and any later responses (using the same <!-CORRELATE--> tag) are not checked. Asynchronous mode is not supported for HTTPS connections.
The listening port only supports HTTP connections.

Responses over a connection are expected to be synchronous if the <!--CORRELATE--> tag is not included in the template which specifies the request. In this case, DAP parses the synchronous response for component fields.

"Synchronous" mode for HTTPS is supported. This is done using *openssl* (on page 73) SSL sockets to encrypt a request/response pair to a remote HTTPS server.

**Note:** The server does not request any client-side authentication.

For more information about:

- Configuring operations, see *Operations* (on page 24).
- The <!--CORRELATE--> tag, see Correlation (on page 25)

#### Correlation

Correlation is a way to ensure that an asynchronous response is associated with an originating request. Requests that require an asynchronous response are identified by the setting of a correlated flag in the template.

#### **HTTP and HTTPS Connections**

DAP supports concurrent connections to multiple ASPs, using either HTTP or HTTPS. More than one of each type of connection can be open at once, including multiple HTTPS connections.

#### Supported protocols

This table describes the function of each field.

| Protocol | Description                                                                                                    |
|----------|----------------------------------------------------------------------------------------------------|
| SOAP     | Over HTTP or HTTPS. For more information about this protocol, see <i>SOAP</i> (on page 9).                       |
| XML      | Over HTTP or HTTPS.                                                                                              |
| HPSA     | HP-SA formatted XML messages over TCP. For more information about HP-SA handling, see <i>HP-SA</i> (on page 12). |
| PIXML    | PI commands using XML. For more information about this protocol, see DAP and the PI.                             |

#### Message flow

This table describes the message flow for a standard DAP message.

#### Stage Description

- 1 When run in a control plan, the DAP Send Request feature node (dapMacroNodes (on page 71) and libdapChassisActions (on page 72)) sends a request over the SLEE to the interface specified by the InterfaceHandle (on page 60) parameter for the specified protocol (usually dapIF (on page 70)). The message is populated from the macro node configuration with the:
  - Protocol
  - Template ID
  - List and number of request parameters
  - "Wait flag"

Note: FAST KEY parameters are replaced with the actual run-time parameter. For example, the value <aCN> is replaced with the calling number. Other parameters are simply used "as is".

2 dapIF receives a DAP request event over the SLEE, and extracts the request template ID. dapIF uses the ID to query its cache or the SLC database for the XML request template details.

> For each tag name/value pair found in the request, parameter substitution is performed. If dapIF determines a response is required, it searches the script for a correlation parameter. dapIF replaces the correlation tag with a unique ID. The correlation tag is set in the XML template using the XML tag with the string defined by correlationTagName (on page 51) (usually <!--CORRELATION-->). This id will be used to assign the incoming response.

For more information about:

#### Stage **Description** Substitution, see Parameter Substitution (on page 9) Substitution for HP-SA connections, see *Parameter substitution* (on page 12) If a primary TCP/IP connection is already established with the ASP but no ASP interaction 3 is associated with that socket (that is, dapIF is idle), then this connection can be re-used immediately and dapIF sends the message. If no connection is available (and the limit has not yet been reached), dapIF opens a TCP/IP connection to the ASP specified by the host and (optional) port number found in the destination URL. dapIF wraps the XML in an HTTP header and footer. For more information about how the 4 headers and footers are constructed, see Message Header Construction (on page 10). 5 If the wait flag of the incoming DAP request event was set to false, dapIF immediately sends a DAP response event to slee\_acs. The DAP response has Operation Status set to true to indicate success. For HTTP and HTTPS connections, if no response is expected and the request was sent on a secondary connection, it is closed unless there is no primary connection, in which case it becomes the primary connection. For HP-SA connections, the connection is closed. dapIF starts a timer with the sooner of the value specified in either the template or the 6 socket timeout (connectionTimeout (on page 50)). 7 dapIF checks whether there is any incoming traffic on any of the TCP/IP sockets it has previously opened with ASPs. If a TCP/IP connection is already established with the ASP and there is an ASP interaction currently associated with that socket (that is, we are waiting for a response), then the new request from the ASP is gueued. If activity comes from an ASP connection and dapIF is waiting for a response from the ASP, then the incoming TCP/IP traffic is accepted and data is read. The tags are parsed and a DAP response request is constructed. For more information about parsing messages from ASPs, see ASP Message Parsing (on page 10). For more information about parsing HP-SA messages, see HP-SA response messages (on page 13). dapIF sends the message back to libdapChassisActions over the SLEE. 8 When the DAP response event is received by libdapChassisActions, and the node exits based on whether the response was a Success or an Error.

#### DAP and the PI

The DAP provides the ability to automatically log in to the PI when using the PIXML protocol. This feature enables PI commands to be triggered from a control plan using the DAP Send Request feature node. The DAP interface will process the PI response before returning it to the DAP Send Request feature node.

For more information on DAP feature nodes, see Feature Nodes Reference Guide.

## **DAP Template Language**

#### Introduction

DAP uses a template language to describe the format of the messages (requests) that are sent to ASPs. This template language controls variable substitution and repetition of subtrees.

#### **Variables**

There are two formats that variables can take in the XML document.

1 An empty XML element:

```
<phone number></phone number>
```

This is interpreted as a variable called phone number

2 A specific format of text string:

```
<<$phone number>>
```

This is interpreted as a variable called **\$phone number**.

In addition to user defined variables, there are several other variables which are substituted automatically by the DAP interface.

| Variable                                                                                                    | Description                                                                                                    |  |
|----------------------------------------------------------------------------------------------------|----------------------------------------------------------------------------------------------------|--|
| CORRELATE                                                                                                    | This is substituted with the correlation ID wrapped with an element specified by the correlationTagName (on page 51) configuration value.        |  |
| CORRELATION_ID-</td <td colspan="2">This is substituted with the correlation ID. The value of the correlation ID should be treated as an opaque, variable length string.</td> | This is substituted with the correlation ID. The value of the correlation ID should be treated as an opaque, variable length string.             |  |
| TIMESTAMP                                                                                                    | This is substituted with the current time, in the format YYYYMMDDHHmmSS, wrapped with an element specified by the timestampTagName (on page 59). |  |

#### Repetition of subtrees

Using profile fields contained in array profile fields, it is possible to repeat sections of a DAP request template.

This is done through the use of the dap\_main\_key attribute. When a tree has the dap\_main\_key specified in the root, the subtree will be duplicated for each instance of the variable in dap main key.

For example:

The variable FF numbers is configured to point to an array of three elements (121, 122, 123), the following template stub:

```
<number list>
    <pnone number dap main key="FF numbers"><<$FF numbers>></phone number>
</number list>
```

This will result in the following template being sent to the ASP:

```
<number list>
    <phone number>121</phone number>
    <phone number>122</phone number>
    <phone number>123</phone number>
</number list>
```

#### Multiple variables

It is possible to have multiple variables in a repeated subtree. If there are not enough elements to provide each subtree with a different value, the first value in the array will be repeated for the remaining values.

#### Example:

```
FF number = (121,122,123)
FF shortCode = (555,666)
$FF enabled = "Yes"
```

```
<number details dap main key="FF number">
    <phone number><<$FF number>></phone number>
    <short_code><<$FF shortCode>></short code>
    <enabled><<$FF enabled>></enabled>
</number details>
Will result in the following:
<number details>
    <phone number>121</phone number>
    <short code>555</short code>
    <enabled>Yes</enabled>
</number details>
<number details>
    <phone number>122</phone number>
    <short code>666</short code>
    <enabled>Yes
</number details>
<number details>
    <phone number>123</phone number>
    <short code>555</short code>
    <enabled>Yes</enabled>
</number details>
```

#### **Detailed example**

This detailed example shows what is sent to the ASP given the variables and template used.

#### Variables:

CustomerName "Bill"

\$CallTo "5551212" \$CallFrom "5557399"

\$FF\_list(5550000,5550001,5550002)

#### Template:

```
<ProvideDiscount>
    <RequestType>Regular Call/RequestType>
    <CustomerName></CustomerName>
    <Destination><<$CallTo>></Destination>
    <Source><<$CallFrom>></Source>
    <FriendsAndFamily>
        <PhoneNumber dap main key="$FF list"><<$FF list>></PhoneNumber>
    </FriendsAndFamily>
</ProvideDiscount>
The following will be sent to the ASP:
<ProvideDiscount>
    <RequestType>Regular Call
    <CustomerName>Bill</CustomerName>
    <Destination>5551212/Destination>
    <Source>5557399</Source>
    <FriendsAndFamily>
        <PhoneNumber>5550000</PhoneNumber>
        <PhoneNumber>5550001
        <PhoneNumber>5550002</PhoneNumber>
```

#### Template contents

</ProvideDiscount>

</FriendsAndFamily>

This is a list of the various DAP Templates used for real time notifications and their data contents:

#### **Wallet Expiry**

- **TIMESTAMP**
- NOTIFICATION\_NAME
- WALLET\_NAME
- CLI
- PRODUCT\_TYPE
- OLD STATE
- NEW\_STATE

#### **Wallet State Change**

- **TIMESTAMP**
- NOTIFICATION\_NAME
- WALLET\_NAME
- CLI
- PRODUCT\_TYPE
- OLD STATE
- NEW\_STATE

#### Charging

- **TIMESTAMP**
- NOTIFICATION\_NAME
- WALLET\_NAME
- CLI
- PRODUCT\_TYPE
- BALANCE\_TYPE
- BALANCE\_UNIT
- COST
- OLD\_BALANCE
- NEW\_BALANCE

#### Recharging

- **TIMESTAMP**
- NOTIFICATION\_NAME
- WALLET\_NAME
- CLI
- PRODUCT\_TYPE
- BALANCE\_TYPE
- BALANCE\_UNIT
- AMOUNT
- OLD\_BALANCE
- **NEW\_BALANCE**

#### **Balance Expiry**

- **TIMESTAMP**
- NOTIFICATION\_NAME

- WALLET\_NAME
- CLI
- PRODUCT TYPE
- BALANCE\_TYPE
- BALANCE UNIT
- EXPIRED\_AMOUNT
- OLD BALANCE
- NEW\_BALANCE

# **Profile Tag Formats**

#### Introduction

The profile block values need to be converted to the receiving application's expected format, so that requests can be transmitted to other systems, and for them to communicate back.

This is impossible without a set of supported types and detailed information about what format the data is sent and received will be in.

## Supported tag types

This table describes the formats and meanings of the supported ACS profile tags.

| Format   | Description                                                                                                    |  |
|----------|----------------------------------------------------------------------------------------------------|--|
| STRING   | Any character string.                                                                                                    |  |
| NSTRING  | String containing only digits, the letters A-F, and the characters # and *.                                                                                                    |  |
| INTEGER  | Signed base 10 integer, range -2147483648 to 2147483647 inclusive.                                                                                                    |  |
| UINTEGER | Unsigned base 10 integer, 0 to 4294967295 inclusive.                                                                                                    |  |
| DATE     | Supported DATE formats include:  ISO 8601 time date-time format (YYYYMMDDTHHMMSS)  Explicit UTC timezone specifier (YYYYMMDDTHHMMSSZ)  Offset from UTC with: (YYYYMMDDTHHMMSS[+-]hh[:mm])  Offset from UTC without: (YYYYMMDDTHHMMSS[+-]hh[mm])  Extended ISO format with - and: delimiters (YYYY-MM-DDTHH:MM:SS)  Explicit UTC timezone specifier (YYYY-MM-DDTHH:MM:SSZ)  Offset from UTC timezone specifier with: (YYYY-MM-DDTHH:MM:SS[+-]hh[:mm])  Offset from UTC timezone specifier without: (YYYY-MM-DDTHH:MM:SS[+-]hh[mm])  Date only with midnight time of T000000 is added in all cases to make a date time (YYYYMMDD and YYYY-MM-DD)  Explicit UTC timezone (YYYYMMDDZ and YYYY-MM-DDZ)  UTC offset with: (YYYYMMDD[+-]hh[:mm])  UTC offset without: (YYYYMMDD[+-]hh[mm])  Time only with current system date UTC added in all cases to make a date time (HHMMSS)  Explicit UTC timezone (HHMMSSZ)  UTC offset with: (HHMMSS[+-]hh[:mm]  UTC offset without: (HHMMSS[+-]hh[:mm] |  |

| Format   | Description                                                                                                    |  |
|----------|----------------------------------------------------------------------------------------------------|--|
| BOOLEAN  | String containing "1" for true or "0" for false.                                                                     |  |
| DISCOUNT | String of the following format: maxCharge,period1Discount,period2Discount                                            |  |
| VXMLANN  | A plain text string, it is opaque to ACS.                                                                            |  |
|          | ACS expects (but does not enforce) that it is a valid URL that can be used to retrieve a VXML document. For example: |  |
|          | http://example.org/ExampleDocument.vxml                                                                              |  |

## XML and SOAP over HTTP/HTTPS

#### **SOAP**

When creating an XML template through the Resources (on page 19), the XML is parsed at a simple level for syntactical validity against the XML standard. Simple Object Access Protocol (SOAP) messages are formatted XML messages. DAP does not use syntactical parsing to check for properly formatted SOAP messages.

#### **Parameter Substitution**

When dapIF (on page 70) is requested to send a message to an ASP, it resolves any variables in the template as follows:

- If the tag name starts with a \ and is then followed by a \$, dapIF assumes the \$ is part of an existing expression that does not require substitution.
- If the tag name starts with a \$, every occurrence of the tag name is replaced by the tag value.
- If the tag name does not start with a \$, dapIF looks for XML tags with the given name and sets their value accordingly.
- <date> fields are populated with the date in one of the supported formats listed in the table above.
- If dapIF determines a response is required, it searches the script for a correlation parameter and replaces it with a unique ID. This substitution results in a user-specific version of the template. The correlation tag is set in the XML template using the XML tag defined by correlationTagName (on page 51) (usually <!--CORRELATION-->). This ID is used to assign the incoming response. The ID the CORRELATION takes place on has the form:

<CORRELATION>HHHHHHHHTTTTTTTTTSSSSSSSS/CORRELATION>

#### Where:

- H is the hostID, 8 hex characters in length.
- T is the current time with accuracy of seconds, 8 hex characters in length.
- S is a sequence number from 0 to FFFFFFF, generated by the macro node each time it is invoked which ensures that the resulting string is unique.

Example: For a correlated message with tag/value pairs of: \$1 and 999, and MSISDN and 00441473289900:

```
<!--CORRELATION-->
<emergencyNumber>$1</emergencyNumber>
<msisdn></msisdn>
```

#### This results in:

```
<CORRELATION>abcdef121234561212345678</CORRELATION>
<emergencyNumber>999</emergencyNumber>
<msisdn>00441473289900
```

For more information about overall message handling, see Message flow (on page 3).

#### **Message Header Construction**

When dapIF is constructing a message to send to an ASP it constructs a message from an initial HTTP request line, followed by HTTP headers:

```
POST path HTTP/1.1
Host: host[:port]
SOAPAction: url
User-Agent: Oracle DAP
Cache-Control: no-cache
Pragma: no-cache
Content-Type: text/html; charset=utf-8
Content-Length: length
clientUrl: http://<listenHost>:<listenPort>/ACK
```

#### Where:

- path has been extracted from the destination URL
- host has been extracted from the destination URL.
- port (if any) has been extracted from the destination URL.
- url is the full destination URL.
- length is the length (in bytes) of the template body

#### Notes:

- The SOAPAction header line is only sent if the protocol associated with the ASP is set to S (meaning SOAP).
- The clientUrl header is only sent if the *listenHost* (on page 52) parameter is configured.
- The request line and each of the above HTTP headers is terminated by a CRLF sequence as specified in 5.1 of RFC 2616: Hypertext Transfer Protocol – HTTP/1.1.

The HTTP headers are followed by an empty line, consisting only of the CRLF sequence.

The HTTP body (that is, the request template body), is sent to the ASP.

If the protocol associated with the ASP is set to S (meaning SOAP), the body is surrounded by the following SOAP header:

```
<?xml version="1.0" encoding="ISO-8859-1" standalone="no" ?><soapenv:Envelope</pre>
xmlns:soapenv="http://schemas.xmlsoap.org/soap/envelope/"
xmlns:xsd="http://www.w3.org/2001/XMLSchema"
xmlns:xsi="http://www.w3.org/2001/XMLSchema-
instance"><soapenv:Header/><soapenv:Body>
and the following SOAP footer:
```

</soapenv:Body></soapenv:Envelope>

For more information about overall message handling, see *Message flow* (on page 3).

#### **ASP Message Parsing**

The first line of the response buffer contains the HTTP response status line (as defined in 6.1 of RFC 2616: Hypertext Transfer Protocol – HTTP/1.1). The HTTP status code is extracted from the HTTP response status line. If it is not 200 (indicating success), an alarm is raised and a DAP response event is returned to libdapChassisActions (on page 72).

If the original DAP request event contained response tag names, these will have been stored in the ASP queue. dapIF parses the HTTP response body to retrieve the value associated with these tags. The DAP response event will have its Operation Status set to true to indicate success. The DAP response event will be sent on the SLEE dialog which the original DAP request event arrived from.

If there is correlation and the response is the:

First response, then the socket is still closed but the request is queued using the key of the correlation ID and with a timeout of the timeout value for a response.

Second response (that is, it contains a correlation ID), then that correlation ID is searched for in the queue. If found, a response is generated using the parameters found in the response XML.

**Note:** Correlation data is received on a 'listening' socket (these are defined by *listenPort* (on page 52)).

For more information about overall message handling, see Message flow (on page 3).

#### **HTTPS Connections**

A new SSL connection is made whenever there is a queued request to be sent to the remote HTTPS server (that is, whenever an ASP connection is made on a secure connection). New connections start as HTTP, and are moved to HTTPS if a secure connection is established.

When the connection is opened:

- openssl (on page 73) (if not already initialized):
  - Loads our keys
  - Seeds the random number generator
  - Verifies the location of the certificates directory
- An SSL socket is created
- An SSL handshake is performed
- Server Authentication (on page 12) is optionally performed

Note: An error is reported if a secure connection cannot be made, or server authentication fails. However, daplF (on page 70) does not abort on these errors and continues to run for other response/request pairs on other ASPs.

On a database cache reread (if the ASP has been deleted or modified) the secure socket is shut down, and if needed, restarted.

When dapIF exits normally it sends close notify messages to the server for each open socket.

#### **Certificate Checking**

Certificate checking, when performed, is done by checking the hostname from the URL in the ASP against the common name field in the public certificate from the remote server. This check ensures that more than just the names match, by establishing that the server is who it says it is by encrypting something with its private key that matches the locally-held public key in the public certificate. This protects against spoofing-style attacks.

You can configure DAP to verify the full certificate chain. DAP can check ASP certificates against lists of certificates that have been revoked by Certificate Authorities (CAs). These lists are called Certificate Revocation Lists (CRLs). Each CA maintains their own CRL list and publishes it for customers as data files.

When DAP verifies an ASP certificate, it checks whether the certificate appears in any CRL data file. When a match is found, verification fails.

A CA can revoke a certificate for a variety of reasons, such as:

- The CA issued it in error
- The entity it certifies no longer exists
- The certificate is fraudulent

#### **Verifying ASP Certificates**

Follow these steps to configure DAP to check ASP certificates against CRLs:

| Step | Action                                                                                                    |
|------|----------------------------------------------------------------------------------------------------|
| 1    | Set the CARevocationListChecking parameter to true in the eserv.config file. See <i>CARevocationListChecking</i> (on page 49).                                           |
| 2    | Establish a process to regularly obtain the CRL data file from each CA.                                                                                                  |
| 3    | Load the CRL data files into the same directory as the ASP certificates. This directory is specified in the certificatePath parameter. See certificatePath (on page 49). |
| 4    | Run the dapReadyCertificates.sh utility. See dapReadyCertificates.sh (on page 75).                                                                                       |
|      | Result: The utility processes the standard certificates and ASP certificates in the directory.                                                                           |

#### **Server Authentication**

Server authentication against a public certificate provided by the remote HTTPS server is available on a per-ASP basis. If not configured, the SSL connection will only have handshaking performed which ensures a minimum of session keys are used for encrypting the traffic to the HTTPS server. This protects against snoop-style attacks.

#### **Response Validation**

Checking of the response from the HTTPS server is limited to checking whether the ACK is returned as HTTP 200. Any further lines of the response are read, but are not parsed.

#### **Certificate Management**

The certificates are stored as \*.pem files in the directory specified by certificatePath (on page 49).

The *dapReadyCertificates.sh* (on page 75) tool prepares the certificates into the form required by *openssl* (on page 73).

Note: There is no need to have any certificates if server authentication is not turned on.

#### **SOAP Support Over HTTP**

DAP supports SOAP by allowing the use of HTTP 1.1 as a container protocol. The basic HTTP implementation only accepts HTTP/200 as a success response, treating other success messages such as "204 - No Content" as error conditions.

## **HP-SA**

#### Introduction

HP-SA messages are generally handled the same way as XML and SOAP messages, though the contents of the messages are different, and HP-SA is not supported over HTTPS.

For more information about overall message handling, see Message flow (on page 3).

#### Parameter substitution

When *dapIF* (on page 70) is requested to send a message to an ASP, it resolves any variables in the template as follows:

- The message id field (in the header of each request) will be generated as a number in the range 0 to MAXINT. The message id field will be incremented for each successive request.
- The system time is used at the time of request construction to populate the date time field.
- All other fields are either hard-coded in the message template, or populated using the profile field values provided as DAP parameters. For more information about how these parameters are populated, see Parameter Substitution (on page 9).

#### **HP-SA** response messages

Response messages will be received on a new connection to the port defined by listenPort (on page 52). Once received, the connection will be closed. Two responses will be received in the following order for each request:

- Command Received Acknowledgment
- 2 Command Processed Acknowledgment

Both have the same form (activation response).

Each response has a response ID that correlates with the request's message ID.

#### Response status/details command received

The following response status/details are possible for the command received acknowledgment:

```
OK/<no details>
NOK/Invalid XML
```

#### Response status/details command processed

The following response status/details are possible for the command processed acknowledgment:

```
OK/<no details>
NOK/Workload Failure
NOK/<platform name>:Network Problem
RB OK/<platform name1>:OK | <error code>; ...;<platform nameN>:OK | <error code>
RB NOK/<platform name1>:OK | <error code>; ...;<platform nameN>:OK | <error code>
```

#### XML Interface

#### **Description**

The XML interface is a dedicated DAP interface that allows an XML script to be sent to an ASP as a request and receive another XML script as a response in order to be parsed.

## Synchronous request

This diagram shows a simple example of a synchronous message flow.

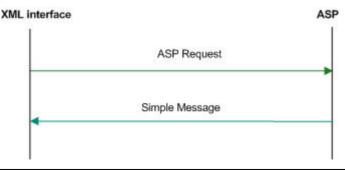

#### Synchronous message flow

The following table describes the message flow between the XML Interface and ASP.

| Step | Action                                              |
|------|-----------------------------------------------------|
| 1    | The XML interface sends a request to the ASP.       |
| 2    | ASP returns an ACK and response on the same socket. |

Note: In this example transaction, a response value is required, however a callback is not needed.

#### **Asynchronous request**

This diagram shows a simple example of an asynchronous message flow.

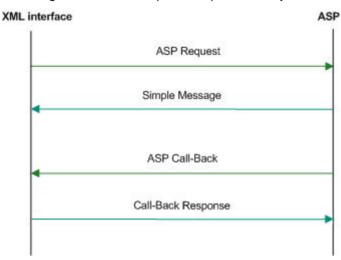

#### Asynchronous message flow

The following table describes the message flow between the XML Interface and ASP.

| Step | Action                                                                                                    |
|------|----------------------------------------------------------------------------------------------------|
| 1    | The XML Interface sends the request to the ASP.                                                                     |
|      | The request contains the clientUrl information.                                                                     |
| 2    | The ASP returns an ACK on the same socket.                                                                          |
| 3    | The ASP initiates a new request back to the XML Interface using the initial clientUrl information, on a new socket. |
| 4    | The XML Interface returns an ACK on the same socket.                                                                |

#### Message contents

The XML interface is responsible for issuing a TCP/IP based message to an ASP when it receives an XML request message from a client. The message contains the specified XML string and any substituted parameters.

The response from the ASP is parsed to retrieve any requested parameter strings and these are sent back to the client in the form of an XML response.

## **WSDL**

#### **SOAP** bindings

DAP supports WSDL 1.1 and Simple Object Access Protocol (SOAP) bindings. Since WSDL is a complex specification, some parts of the specification do not match with the capabilities of the DAP SOAP implementation.

The current SOAP implementation only allows templates to be created that make use of the soap: body and the soap: fault element. Therefore, the soap: header and soap: headerfault elements in the WSDL SOAP bindings are not supported. For more information on DAP support for SOAP bindings. see Data Access Pack Protocol Implementation Conformance Statement.

Note: OSD will report an error when soap:header or soap:headerfault is encountered in the WSDL file.

#### **XSD** support

XSD is supported by DAP as a type definition language.

WSDL provides an extension format allowing several different type languages to be used to describe the format of the messages used by the services, however it recommends the use of XSD. Since the XSD standard is 300 pages long, DAP only supports the use of XSD as the type definition language.

Note: DAP will report an error if a type definition language other than XSD is encountered in the WSDL file.

#### WSDL styles

Web Services Description Language <WSDL) allows several different encodings to be specified, each resulting in the message being presented with a different style.

DAP attempts to be as permissive as possible with the style and use declarations in accordance with the WSDL document.

DAP supports the following styles:

- style=rpc
- style=document

DAP supports the following use declarations:

- use=literal
- use=encoded

#### Other encodings

Since the SOAP specification allows different encodings other than XML to be used to transfer the information, it is necessary to specify which encodings DAP will support. DAP only supports the soapencodina.

However, even in soap-encoding, there are issues with the protocol. The portions of the standard that define how low-level types are encoded are supported but encoding data as references is not supported.

Note: DAP will report an error if an encodingStyle other than soap-encoding is encountered in the WSDL file.

#### **Transmission services**

DAP supports the One-way transmission primitive as well as the Request-response transmission primitive.

WSDL supports the definition of services where the view of the service is from the client. However, SOAP does not typically support these definitions. To determine which side of the protocol is being defined, DAP only supports WSDL files generated for a server in the following cases where the server receives a request:

- With no response
- · And provides a response

## **Statistics**

#### Introduction

The DAP macro-node (*dapMacroNodes* (on page 71)) collects statistics using the standard Service Management System statistic mechanism and stores them to the SMF database. Refer to SMS *Technical Guide* for details on how the statistics are collected.

#### Statistics collected

This table describes the statistics that are collected.

| Statistic  | Description                                                                                                    |  |
|------------|----------------------------------------------------------------------------------------------------|--|
| OP-SENT    | Count of the number of new requests sent to an ASP. This statistic is incremented each time a new request is sent to an ASP. The name of the template used is put in the statistics "details" field. |  |
| OP-SUCCESS | This statistic is incremented each time an ASP returns a successful response. The name of the template used is put in the statistics "details" field.                                                |  |
| OP-FAIL    | This statistic is incremented each time an ASP returns a failure response. The name of the template used is put in the statistics "details" field.                                                   |  |

Note: These statistics have a period of 300 seconds.

#### **ASP** based statistics

ASP is recorded in the detail field for ASP based statistics.

The table describes the ASP statistic generated for each statistic, if the ASP column indicates "Y". The error values shown here returned by the XML interface to the node.

| ASP | Statistic                                                                                      | Error           |
|-----|------------------------------------------------------------------------------------------------|-----------------|
| Υ   | Success                                                                                        | -               |
| Υ   | Unable to connect to ASP                                                                       | connectconnect  |
| Υ   | Unable to send request to ASP                                                                  | cannotwrite     |
| Υ   | ASP Protocol Failure (HTTP Error or ASP closed the connection prior to initial HTTP/ response) | asperror        |
| Υ   | ASP closed the connection while the response is being read                                     | noresponse      |
| Υ   | An operation has timed out waiting for a response                                              | responsetimeout |
| Υ   | An expected parameter is missing from the response                                             | missingparam    |
| Υ   | A valid correlation ID is missing from the response                                            | malformeddata   |

| ASP | Statistic                                                                | Error               |
|-----|--------------------------------------------------------------------------|---------------------|
| Υ   | A reply to the request has been received after the call back is received | sequenceerror       |
| Υ   | A request has been resent                                                | retryattempt        |
| Υ   | Too many requests are waiting for callbacks from an ASP                  | maxqueuesizereached |

#### Notes:

- Only external errors will be reported as statistics.
- The total number of requests generated by the system are recorded as a statistic.
- The total number of requests for each ASP are recorded as a statistic.

## Accessing the DAP application

#### Introduction

You access the Data Access Pack (DAP) application screens from the Service Management System (SMS) UI.

To begin configuring the DAP application, the SMS screens must first be configured and running. For more information about how to set up the SMS screens, see Service Management System User's Guide.

#### SMS main menu

Here is an example of the Service Management System main menu showing the DAP menu options.

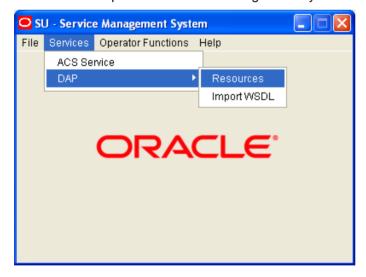

#### **DAP** screens

There are two DAP screens:

- Resources (on page 19)
- Import WSDL (on page 35)

# Resources

#### **Overview**

#### Introduction

This chapter explains how to use the Resources screen to configure Application Service Providers (ASP) and make operations available to DAP.

#### In this chapter

| This chapter contains the following topics. |    |
|---------------------------------------------|----|
| Resources ScreenASP                         |    |
| Operations                                  | 24 |
| Operation Sets                              | 33 |

## **Resources Screen**

#### Introduction

The DAP Resources screen is used to configure the Oracle Communications Convergent Charging Controller Data Access Pack (DAP) application. It contains these tabs:

- ASP (on page 20)
- Operations (on page 24)
- Operation Sets (on page 33)

#### Accessing the Resources screen

Follow these steps to open the DAP Resources screen.

| Step | Action                                             |
|------|----------------------------------------------------|
| 1    | Select the Services menu from the SMS main screen. |
| 2    | Select DAP.                                        |
| 3    | Select Resources.                                  |

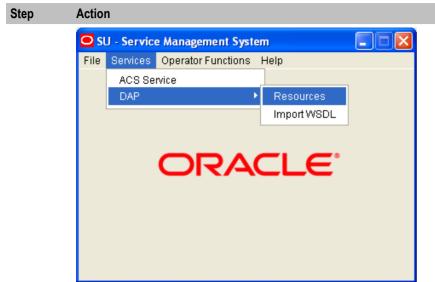

Result: You see the Resources screen.

#### **ASP**

#### Introduction

You use the ASP tab to configure the ASPs that are available to the DAP application.

## **About Specifying URLs**

When you configure an ASP you must specify the URL to which requests are sent. You can also specify an URL as the file location to use for importing WSDLs. The URL can contain either the host name of the ASP or its Internet Protocol (IP) address, and an optional port number. You can specify an IP version 6 (IPv6) or an IP version 4 (IPv4) address.

If you specify an IPv6 address and port number in the URL, then you must enclose the IPv6 address in square brackets []; for example: [2001:db8:n:n:n:n:n:n] where n is a group of 4 hexadecimal digits. The industry standard for omitting zeros is also allowed when specifying IP addresses. Note that square brackets are not required for IPv4 addresses or if the port number is not included in the URL.

#### Example IPv4 and IPv6 addresses

```
192.0.2.1:4000
[2001:db8:0000:1050:0005:0600:300c:326b]:3004
[2001:db8:0:0:500:300a:326f]:1234
2001:db8::c3
```

If the URL starts with "http:" or "https:", then you must append a trailing forward-slash, "/", after the host name and port. For example:

```
http://domain_name:port/
http://domain_name:port/mydoc
```

#### Where:

- domain name is the URL domain name or IP address.
- port is the port number to use.

#### **ASP** tab

The ASP tab gives a view of all the ASPs that have been created for the service. Here is an example.

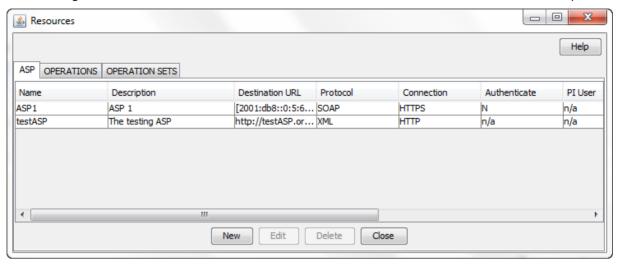

## **ASP** tab fields

This table describes the function of each field on the ASP tab. The records that display on the ASP tab are sorted by the Name field.

| Field           | Description                                                                                                    |
|-----------------|----------------------------------------------------------------------------------------------------|
| Name            | (Required) The unique name for this ASP connection. The ASP name can be up                                                                                                    |
|                 | to 64 alphanumeric characters in length.                                                                                                    |
|                 | <b>Note:</b> When you save a new ASP, this field becomes read only and may not be edited.                                                                                                    |
| Description     | (Required) A description of the ASP that can be up to 64 characters in length.                                                                                                    |
| Destination URL | (Required) The destination URL to which requests are sent. Specify either the host name of the ASP or the IP address, and an optional port number. The destination URL can be up to 256 characters in length. |
|                 | For more information about specifying the destination URL, see <i>About Specifying URLs</i> (on page 20).                                                                                                    |
| Protocol        | The protocol field contains the protocol that should be used when interacting with the ASP. The protocol can be one of: XML, SOAP, HPSA, PIXML, or LDAP.                                                      |
|                 | <b>Note:</b> You define which protocols are available to ASPs in the <i>Mapping parameters</i> (on page 60) configuration.                                                                                    |
| Connection      | The type of the connection (normal/HTTP or encrypted/HTTPS).                                                                                                    |
|                 | Note: This field is only available for the SOAP and XML protocols.                                                                                                    |
| Authenticate    | Whether to check server authentication.                                                                                                    |
|                 | Note: This field is only available for HTTPS connectivity.                                                                                                    |
|                 | For more information about server authentication, see <i>HTTP</i> and <i>HTTPS Connections</i> (on page 3).                                                                                                   |
| PI User         | The PI user for whom PI commands may be triggered by the DAP Send Request feature node. The PI logs in the specified PI user automatically when a PI                                                          |

| Field                        | Description                                                                                                    |
|------------------------------|----------------------------------------------------------------------------------------------------|
|                              | command is first triggered.                                                                                                    |
|                              | Note: This field is only available for the PIXML protocol.                                                                             |
|                              | This field is populated by the <b>PI Users</b> tab in the PI Administration screen. For more information, see <i>PI User's Guide</i> . |
| HTTP Auth User               | The user name to authenticate with the ASP server using HTTP basic authentication.                                                     |
|                              | Note: This field is only available for the SOAP and XML protocols.                                                                     |
| Max Secondary<br>Connections | This field contains the maximum number of secondary connections that can be created by the DAP interface.                              |

#### **ASP** configuration

The table on the **ASP** tab in the Resources screen displays the ASPs that are currently available to the DAP. Follow these steps to edit or create an ASP.

For more information about the fields on this screen, see ASP tab fields (on page 21).

#### Step Action

- 1 On the ASP tab do one of the following:
  - If you want to create a new ASP, click New.
  - If you want to edit an existing ASP, select the ASP record in the table and click Edit.

The ASP Configuration screen (See example on page 23) displays.

2 If you are creating a new ASP, enter the name of the ASP in the **Name** field.

Note: When you save a new ASP, this field becomes read only and may not be edited.

- 3 Enter a description for the ASP in the **Description** field.
- Select the protocol to use when interacting with the ASP from the **Protocol** list. The available protocols depend on the *Mapping parameters* (on page 60) configuration. The following table lists the additional fields that become enabled if you select one of the listed protocols.

| Protocols    | Fields                  |
|--------------|-------------------------|
| XML and SOAP | Connection              |
|              | Do HTTP Authentication? |
| PIXML        | PI User                 |
| SLEE         | Destination Interface   |

- Specify the destination URL to which requests should be sent in the **Destination URL** field. You can specify the host name of the ASP or the IP address, and an optional port number. For more information, see *About Specifying URLs* (on page 20).
- If you selected SLEE in the **Protocol** field, then specify the SLEE interface that the DAP should use when sending requests in the **Destination Interface** field.
- 7 If the protocol is XML or SOAP, select whether the connection should use HTTP or HTTPS.
- If you selected an HTTPS connection and you want to ensure that it matches the server name in the HTTPS certificate, select the **Authenticate Server** check box.

| Step | Action                                                                                                    |  |
|------|----------------------------------------------------------------------------------------------------|--|
| 9    | If the protocol is PIXML, select the required PI user from the PI User list.                                                                                                    |  |
| 10   | If required, specify the maximum number of secondary connections that can be created by the DAP interface in the <b>Max Secondary Connections</b> field.                                                                                                    |  |
| 11   | If the protocol is XML or SOAP and you want to configure HTTP authentication then perform the following steps:  a. Select the <b>Do HTTP Authentication?</b> check box.  b. Enter the user name and password to authenticate with, in the <b>HTTP Auth User</b> and the <b>HTTP Auth Password</b> fields. |  |
| 12   | Click <b>Save</b> . The ASP is saved to the database.                                                                                                    |  |
|      | <b>Note:</b> When editing an ASP description, the <b>Save</b> button is disabled if the new description is the same as the original description.                                                                                                    |  |

## **ASP Configuration screen**

Here is an example ASP Configuration screen.

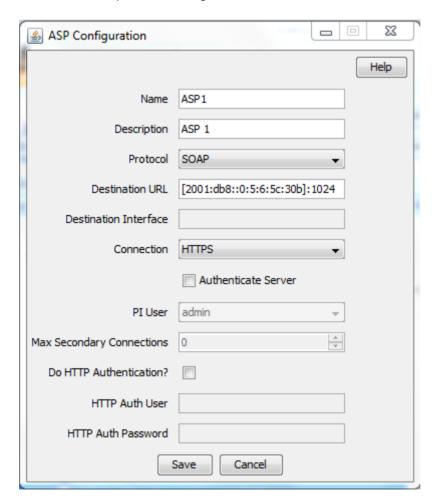

## **Deleting an ASP**

Follow these steps to delete an ASP from the service.

| Step | Action                                                                 |
|------|------------------------------------------------------------------------|
| 1    | Select the ASP that you want to delete in the table on the ASP tab.    |
| 2    | Click <b>Delete</b> .  The Delete Confirmation prompt displays.        |
|      | Note: An error is raised if the ASP has any operations attached to it. |
| 3    | Click <b>OK</b> . The ASP record is removed from the database.         |

# **Operations**

#### Introduction

You use the **Operations** tab on the Resources screen to configure the operations that are available to the DAP application. These operations are used by the Send Request or DAP Request feature nodes.

#### **Operations tab**

The Operations tab contains a view of all the operations created in the service. Here is an example.

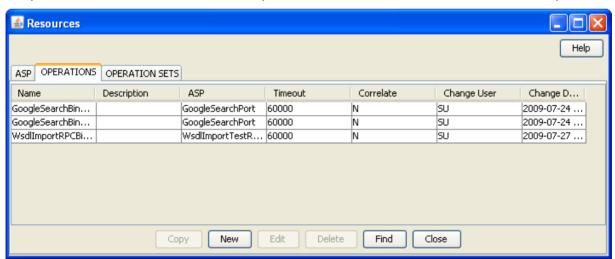

#### **Operations tab fields**

This table describes the function of each field in the **Operations** tab.

| Field       | Description                                                                                                 |
|-------------|----------------------------------------------------------------------------------------------------|
| Name        | (Required) The name of the operation. The operation name can be up to 64 alphanumeric characters in length. |
|             | <b>Note</b> : When you save a new operation, this field becomes read only and may not be edited.            |
| Description | (Required) A description of the operation. The description can be up to 64 characters in length.            |

| Field     | Description                                                                                                    |
|-----------|----------------------------------------------------------------------------------------------------|
| ASP       | The ASP associated with the operation.  This field is populated by the records configured on the ASP (on page 20) tab. |
| Timeout   | The number of milliseconds that <i>daplF</i> (on page 70) should wait for a response from the ASP.                     |
| Correlate | Indicates return parameters are expected. See Correlation (on page 25).                                                |

#### Correlation

When the correlation comment <!--CORRELATE-->, or <!--CORRELATE-ID--> is specified within the request script, it is implied that return parameters will be sent back by the ASP. The return parameters can be stored within ACS in a user defined profile block and field.

The correlation tag is only supported in asynchronous connections. For more information about asynchronous connections, see Synchronous and asynchronous connections (on page 2).

## **New Operation screen - Request tab**

Here is an example Request tab in the New Operation screen.

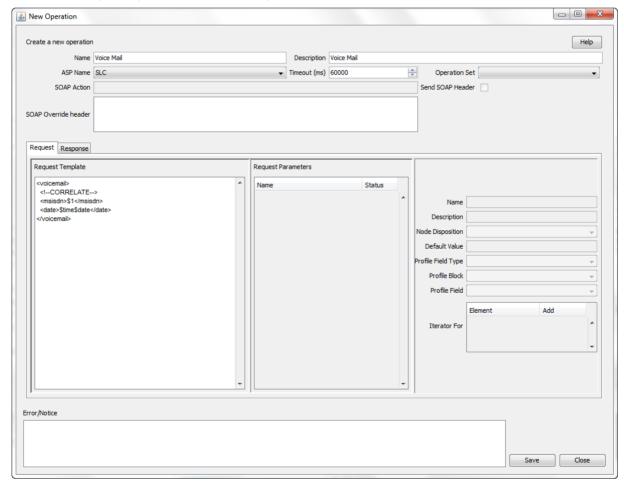

#### **New Operation screen - Response tab**

Here is an example Response tab in the New Operation screen.

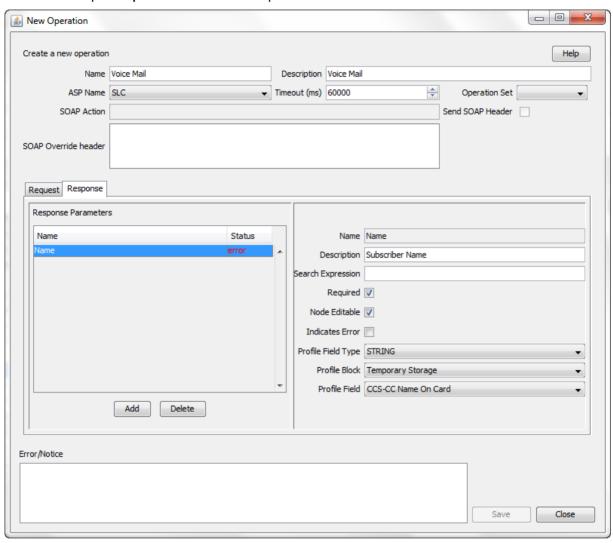

## Adding an operation

Follow these steps to add a new operation and the associated request and response templates.

For more information about the fields on the **Operations** tab, see *Operations tab fields* (on page 24).

| Step | Action                                                                                                    |
|------|----------------------------------------------------------------------------------------------------|
| 1    | On the Operations tab, click New.                                                                                                    |
|      | The Request tab in the New Operation screen (See example on page 25) displays.                                                                       |
| 2    | Type the name of the new operation in the Name field.                                                                                                |
|      | Note: After you save an operation, the name is no longer editable.                                                                                   |
| 3    | Type the description for the operation template in the <b>Description</b> field.                                                                     |
| 4    | Select the ASP to associate with the operation from the ASP Name list.                                                                               |
| 5    | (Optional) Change the timeout specified for a response to the DAP interface from the ASP by selecting a different value in the <b>Timeout</b> field. |

| Step | Action                                                                                                    |
|------|----------------------------------------------------------------------------------------------------|
| 6    | (Optional) Select the operation set for this operation from the <b>Operation Set</b> list. For more information, see <i>Operation Sets</i> (on page 33).                                                                                                    |
| 7    | <ul> <li>If the ASP uses the SOAP protocol then you can optionally configure the following:         <ul> <li>To allow the SOAP action in the HTTP header field to be overridden, enter the SOAP action override in the SOAP Action field. By default, the DAP sends the destination URL that is configured for the ASP.</li> <li>To send the SOAP Header tag select the Send SOAP Header check box. The DAP sends an empty SOAP Header tag that uses the form: <soapenv:header></soapenv:header>. Select to send the SOAP Header tag only if the ASP is able to accept an empty SOAP Header tag.</li> <li>To define SOAP headers that will be used only by this template, enter the SOAP header definitions in the SOAP Override header field. The specified SOAP header overrides the standard XML and SOAP header tags, or the override header tags defined for all DAP operations in the soapHeaderOverride parameter. See</li> </ul> </li> </ul> |
|      | soapHeaderOverride (on page 58) for details.                                                                                                    |
| 8    | In the <b>Request Template</b> section create the template for the request by entering a valid script in XML format. For more information about script formats, see <i>Script Format</i> (on page 27).                                                                                                    |
| 9    | Configure the variables listed in the <b>Request Parameters</b> area that have an error status and corresponding message in the <b>Error/Notice</b> area. A variable is any item within an element that is enclosed in double angle brackets <<>> and that has a \$ prefix, or an empty element.                                                                                                    |
|      | For information about variable configuration, see <i>Request Parameter Configuration</i> (on page 28). For more information about variables, see <i>Variables</i> (on page 5).                                                                                                    |
| 10   | Add and configure the response parameters that you require on the <b>Responses</b> tab. See Response Parameter Configuration (on page 28).                                                                                                    |
| 11   | Click Save.                                                                                                    |
|      | The Save button is available when there are no errors listed in the Error/Notice area.                                                                                                    |

#### **Script Format**

The script entered in the script text field of a template forms the body of the request template. The expected format is XML.

A parameter is defined either by using the \$ prefix or by using an empty element:

```
<voicemail>
   <!--CORRELATE-->
   <msisdn>$1</msisdn>
   <language></Language>
   <date>$time$date</date>
</voicemail>
```

The parameters specified in the example are \$1, language, \$date and \$time.

DAP requests sent through the SLEE have a limitation of 10 parameters per script. This limit is enforced at run time. A parameter can be up to 32 characters in length.

Note: The "\$" character will not be treated as a parameter within the text of a tag if it is escaped, that is, "\\$".

#### **Request Parameter Configuration**

Follow these steps to configure operation request parameters.

#### Step Action 1 Click on the parameter to configure. The parameter name is displayed in the Name field on the Request tab and the editable parameter fields are made available. The Iterator For panel is populated with all the request template elements. 2 In the **Description** field type a description for the parameter. 3 Select the feature node behavior for the parameter from the Node Disposition list. Note: The option you select determines whether or not you are required to configure a runtime parameter in a DAP feature node that sends XML requests. Select one of the following options: Hidden - If the parameter will not be visible in the feature node configuration window and the parameter must be configured in this screen Text – If the parameter will be completed in the feature node configuration window as a text field Profile Block - If the parameter will be completed in the feature node configuration as a profile block location Either – If the parameter will be completed in the feature node configuration either as a text field or as a profile block location Transient – If you do not want to provide a run-time parameter and you also want to send the text defined in the XML template without any further processing. Note: The Transient option enables the DAP to process XML requests containing attributes where the parameters are not recognized. If you set Node Disposition to Hidden, then specify a value for the parameter by 4 configuring either, or both, the following fields: (Optional) Enter the default value for the parameter in the Default Value field. (Optional) Select the parameter location from the following lists: Profile Field Type, Profile Block and Profile Field. Note: You can configure any missing profile fields in the ACS Configuration window in the ACS UI. For information about configuring profile fields, see Advanced Control Services User's Guide. 5 If you want to use this parameter as an iteration value for an element in a request template, scroll through the Iterator For list to find the element, and select the Add check The parameter is added to the request template element as an iteration. 6

#### **Response Parameter Configuration**

Follow these steps to add and configure any required response parameters.

Repeat steps 1 to 5 for each parameter that you need to configure.

| Step | Action                                                                        |
|------|-------------------------------------------------------------------------------|
| 1    | Select the Response tab in the New Operation screen (See example on page 26). |
| 2    | To add a new parameter, click <b>Add</b> .                                    |
|      | A new editable row is added to the table in the Response Parameters area.     |

| Step | Action                                                                                                    |
|------|----------------------------------------------------------------------------------------------------|
| 3    | Type the parameter name in the empty Name field.                                                                                                    |
| 4    | Press Enter, or click on the Name field heading.                                                                                                    |
|      | The status field displays error, and the parameter configuration fields are enabled. The error is also listed in the <b>Error/Notice</b> area.                                                                 |
| 5    | Type a description for the parameter in the <b>Description</b> field.                                                                                                    |
| 6    | Type a valid XPath search expression in the Search Expression field.                                                                                                    |
| 7    | If this parameter must be returned, select the Required check box.                                                                                                    |
| 8    | If this parameter can be edited in the feature nodes, select the Node Editable check box.                                                                                                    |
| 9    | If the return of this parameter is an error condition, select the Indicates Error check box.                                                                                                    |
|      | Note: The Required and Indicates Error check boxes are mutually exclusive.                                                                                                    |
| 10   | Select the profile field location for this parameter from the <b>Profile Field Type</b> , <b>Profile Block</b> and <b>Profile Field</b> lists.                                                                 |
|      | <b>Note:</b> If an expected profile field is missing, it can be added via the ACS Configuration screens. For information about configuring profile fields, see <i>Advanced Control Services User's Guide</i> . |
| 11   | Repeat steps 2 to 10 for all the response parameters that you want to add.                                                                                                    |
| 12   | Click Save.                                                                                                    |
|      | <b>Note:</b> The <b>Save</b> button is enabled when all errors indicated in the <b>Error/Notice</b> area are resolved.                                                                                         |

## **Editing an Operation**

Follow these steps to edit an operation on the **Operations** tab.

For more information about the fields on the Operations tab, see Operations tab fields (on page 24).

| Step | Action                                                                                                    |
|------|----------------------------------------------------------------------------------------------------|
| 1    | Select the operation that you want to edit on the Operations tab and click Edit.                                                                                      |
|      | The <b>Request</b> tab for the operation displays in the <i>Edit Operation screen</i> (See example on page 31). The <b>Name</b> field for the operation is read only. |
| 2    | (Optional) Change the description for the operation in the Description field.                                                                                         |
| 3    | (Optional) Select a different ASP to associate with the operation from the ASP list.                                                                                  |
| 4    | (Optional) Change the timeout specified for a response to the DAP interface from the ASP by selecting a different value in the <b>Timeout</b> field.                  |
| 5    | (Optional) Select a different operation set from the Operation Set list.                                                                                              |

#### Step Action

- 6 If the ASP uses the SOAP protocol then you can optionally configure the following:
  - To allow the SOAP action in the HTTP header field to be overridden, enter the SOAP action override in the SOAP Action field. By default, the DAP sends the destination URL that is configured for the ASP.
  - To send the SOAP Header tag select the Send SOAP Header check box. The DAP Select to send the SOAP Header tag only if the ASP is able to accept an empty SOAP Header tag.
  - To define SOAP headers that will be used only by this template, enter the SOAP header definitions in the SOAP Override header field. The specified SOAP header overrides the standard XML and SOAP header tags, or the override header tags defined for all DAP operations in the soapHeaderOverride parameter. See soapHeaderOverride (on page 58) for details.
- 7 (Optional) Change the Request Template script and update the configuration for any parameters listed in the Error/Notice area. See Request Parameter Configuration (on page 28) for more information.
- If required, select the Response tab and update the parameters configured on the tab by 8 adding, editing and deleting response parameters:
  - To add a new response parameter or edit an existing response parameter, see Response Parameter Configuration (on page 28).
  - To delete a response parameter select the parameter you want to delete and click Delete.

**Tip:** If you delete a parameter by mistake, then add a new parameter with the same name as the deleted parameter.

9 Click Save.

> Note: The Save button is enabled only when there are no errors listed in the Error/Notice panel.

# **Edit Operation screen - Request tab**

Here is an example Edit Operation screen, with the Request tab displayed.

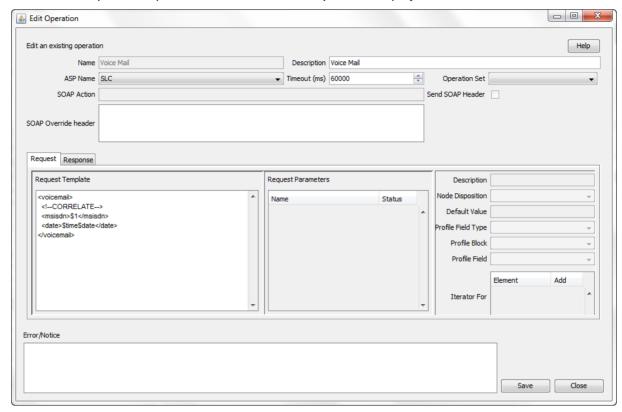

# Finding a DAP template

Follow these steps to search for a DAP operation.

| Step | Action                                                                                                    |
|------|----------------------------------------------------------------------------------------------------|
| 1    | On the <b>Operations</b> tab, click <b>Find</b> .                                                                                                    |
|      | Result: You see the Find Operations screen (See example on page 31).                                                                                                    |
| 2    | Enter the search criteria in one of the query fields using the drop down list and click <b>Find</b> .                                                                                                    |
|      | <b>Result</b> : When you click <b>Find</b> a query is triggered and the first 100 records matching the value in the query field will be returned. The results appear in the table on the Operations tab. |
|      | <b>Note</b> : If you select a value in more than one query field then the <b>Find</b> button will be disabled.                                                                                           |

# **Find Operations screen**

Here is an example Find Operations screen.

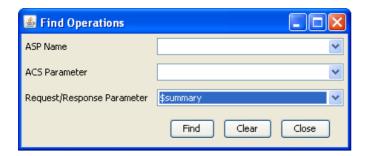

# **Copying DAP templates**

Follow these steps to copy a defined DAP operation.

| Step                  | Action                                                                                                    |  |  |  |  |
|-----------------------|----------------------------------------------------------------------------------------------------|--|--|--|--|
| 1                     | On the <b>Operations</b> tab, select the operation to copy.                                                                                                    |  |  |  |  |
| 2                     | Click Copy.                                                                                                    |  |  |  |  |
|                       | Result: You see the Copy DAP Operation screen (See example on page 32).                                                                                                  |  |  |  |  |
| 3                     | In the Name field, type a unique name for the new operation.                                                                                                    |  |  |  |  |
| 4 Click <b>Save</b> . |                                                                                                    |  |  |  |  |
|                       | Result: The operation will be saved to the database under the new name.                                                                                                  |  |  |  |  |
|                       | <b>Note</b> : This operation will have exactly the same details as the original operation. See <i>Editing an Operation</i> (on page 29) to change the operation details. |  |  |  |  |

# **Copy DAP Operation screen**

Here is an example Copy DAP Operation screen.

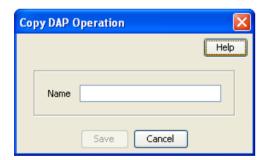

# **Deleting an operation**

Follow these steps to delete an Operation from the service.

| Step                    | Action                                                                      |  |
|-------------------------|-----------------------------------------------------------------------------|--|
| 1                       | In the table on the Operations tab, select the operation to delete.         |  |
| 2 Click <b>Delete</b> . |                                                                             |  |
|                         | Result: You see the Delete Confirmation prompt.                             |  |
|                         | Note: An error is raised if the operation exists in an active control plan. |  |
| 3                       | Click <b>OK</b> .                                                           |  |
|                         | Result: The operation is removed from the database.                         |  |

# **Operation Sets**

### Introduction

Operation sets are used to limit the operations to selected users.

### **Operation Sets tab**

Here is an example Operation Sets tab.

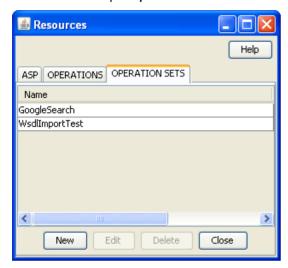

# Add or edit an operation set

The table in the Resources screen Operation Sets tab displays the operation sets that are currently available in the system.

Follow these steps to add a new operation set or edit an existing set.

| Step | Action                                                                           |
|------|----------------------------------------------------------------------------------|
| 1    | On the <b>Operation Sets</b> tab:                                                |
|      | <ul> <li>To create a new set, click New</li> </ul>                               |
|      | <ul> <li>To edit an existing set, select the set, then click Edit</li> </ul>     |
|      | Result: You see the Operation Set Configuration screen (See example on page 33). |
| 2    | In the Name field, enter or edit the name of the operation set.                  |
| 3    | Select the check box for all the listed users you want in this operation set.    |
| 4    | Click Save.                                                                      |

# **Operation Set Configuration screen**

Here is an example Operation Set Configuration screen.

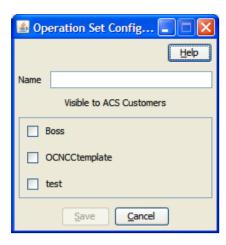

# **Deleting an operation set**

Follow these steps to delete an operation set.

| Step | Action                                                                      |
|------|-----------------------------------------------------------------------------|
| 1    | In the table on the Operation Sets tab, select the operation set to delete. |
| 2    | Click <b>Delete</b> .                                                       |
|      | Result: You see the Delete Confirmation prompt.                             |
| 3    | Click <b>OK</b> .                                                           |
|      | Result: The operation set is removed from the database.                     |

# **Import WSDL**

# Overview

### Introduction

This chapter explains how to use the DAP Import WSDL screen.

### In this chapter

This chapter contains the following topics. 

# Import WSDL Screen

### Introduction

The Oracle Communications Convergent Charging Controller Data Access Pack DAP Import WSDL screen allows you to import and configure predefined web services from ASPs.

It contains these functions:

- Import WSDL files (on page 36)
- ASP Configuration (on page 20)
- Operation Request Configuration (on page 38)
- Operation Response Configuration (on page 40)

#### What is WSDL?

Web Services Description Language (WSDL) is a XML based language that provides a model for describing web services.

The reason for using WSDL is to import predefined web services from ASPs, thereby speeding up configuration of DAP messages.

For restrictions on what parts of the specification are supported, see Convergent Charging Controller Data Access Pack PICS Guide.

### Accessing the Import WSDL screen

Follow these steps to open the DAP Import WSDL screen.

| Step | Action                                             |
|------|----------------------------------------------------|
| 1    | Select the Services menu from the SMS main screen. |
| 2    | Select DAP.                                        |
| 3    | Select Import WSDL.                                |

#### Step Action

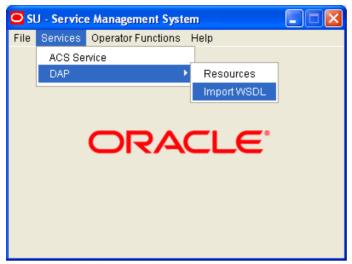

Result: You see the Import WSDL screen.

# Import WSDL Files

### Importing a WSDL file

Follow these steps to import a WSDL file.

#### Step

- On the Import WSDL screen (See example on page 37), perform one of the following 1 actions to select a file:
  - Enter the location and name of the .wsdl file in the File/URL field. The file location can be an URL. For information about specifing URLs, see About Specifying URLs (on page 20).
  - Click Browse to find the file

The file has the suffix of .wsdl (for example DAP.wsdl)

**Result:** The **Import** button becomes available.

2 Click Import.

Result: The WSDL file is imported, then:

- The Operation/Description panel is populated from the imported file
- The No operation has been added message is displayed in the Notice/Error box.
- 3 To add:
  - All operations, select the Add check box
  - Selected operations, select the check box for each of the required operations

#### Result:

- Any configuration requirements are displayed in the Notice/Error box.
- The configuration fields under the ASP, Request, and Response tabs are populated with data from the WSDL and become available for editing.
- The Operation Set field becomes available.

Warning: If you select multiple operations, you must configure all of them before the Save button is available. If there are any kind of fatal system problems, you will need to re-do

| Step | Action                                                                                                    |
|------|----------------------------------------------------------------------------------------------------|
|      | any unsaved configuration.                                                                                                    |
| 4    | Select the Operation Set to use from the drop down list.                                                                       |
|      | Note: See Operation Sets (on page 33) for details on configuring this list.                                                    |
| 5    | Click on the operation to configure.                                                                                           |
| 6    | Configure the ASP as required. See ASP (on page 20) for more information.                                                      |
| 7    | Configure the request as required. See <i>Operation Request Configuration</i> (on page 38) for more information.               |
| 8    | Configure the response as required. See <i>Operation Response Configuration</i> (on page 40) for more information.             |
| 9    | Repeat steps 4 to 8 for each operation that you want to configure.                                                             |
| 10   | When there are no errors listed in the <b>Error/Notice</b> area, the <b>Save</b> button becomes available.                     |
|      | Click Save.                                                                                                    |
|      | The ASP and the configured operations are created. You can view and edit them on the DAP <i>Resources screen</i> (on page 19). |

# Import WSDL screen

Here is an example Import WSDL screen.

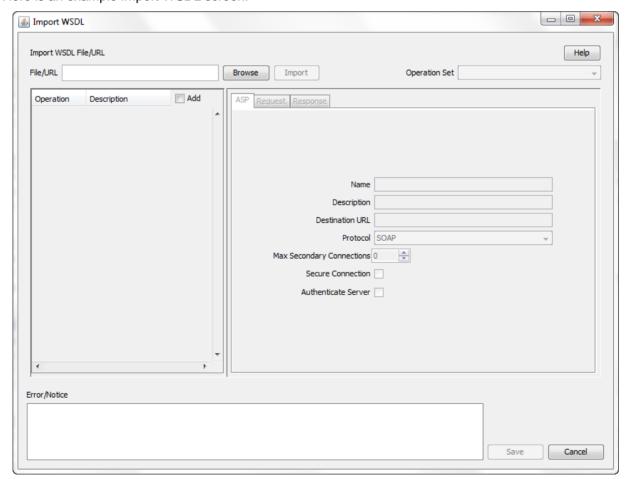

# **Operation Request Configuration**

### Introduction

You use the **Request** tab on the Import WSDL screen to configure the request parameters that are within the imported operation script. The imported operations are used by the DAP Request feature node.

### Request tab

Here is an example of the Request tab on the Import WSDL screen after a WSDL file has been imported.

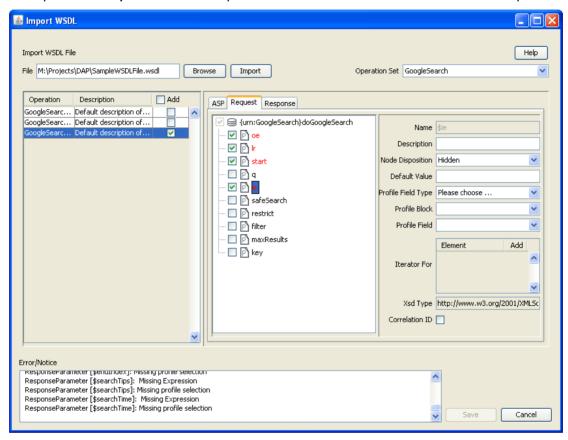

# **Configuring requests**

Follow these steps to configure operation request parameters.

#### Step Action

In the **Request** *tab* (See example on page 38), expand the parameter tree to see all the elements that can be configured (click + signs).

Note: Each element is preceded by a C, a P, an O, or an E:

- C For a complex parameter that has more than one sub parameters.
- P For the last element down a branch. This is the parameter that can be configured.
- O For an optional parameter that may require configuration.
- E For an empty sub-parameter within a complex parameter. This is not configurable.

Action Step 2 Select the parameters to configure by selecting the check box preceding the parameter. All the selected parameter names are colored red to indicate that the parameters require configuration, and the error reasons appear in the Error/Notice area. Sometimes all parameters under a selected complex parameter are automatically selected because they are all required. Tip: Hover over a parameter to get a tip if a box cannot be selected or deselected. 3 Click a parameter name to configure. The parameter name appears in the Name field, the editable parameter fields are made available, and the Iterator For table is populated with all the request elements. 4 If this parameter is to be used as a unique id, select the Correlation ID check box and then start configuring a new parameter. 5 Type a description for the parameter in the **Description** field. 6 Select the feature node behavior for the parameter from the Node Disposition list. Note: The option you select determines whether or not you are required to configure a runtime parameter in a DAP feature node that sends XML requests. Select one of the following options: Hidden – If the parameter will not be visible in the feature node configuration window and the parameter must be configured in this screen. Text – If the parameter will be completed in the feature node configuration window as a text field. Profile Block - If the parameter will be completed in the feature node configuration as a profile block location. Either – If the parameter will be completed in the feature node configuration either as a text field or as a profile block location. Transient - If you do not want to provide a run-time parameter and you also want to send the text defined in the XML template without any further processing. Note: The Transient option enables the DAP to process XML requests containing attributes where the parameters are not recognized. 7 If you selected the Hidden disposition, perform one, or both, of the following steps: Type the default value for the parameter in the **Default Value** field. Select the location of the parameter from the Profile Field Type, Profile Block, and b. Profile Field lists. Tip: The Xsd Type field indicates what type of data is expected in the DAP message for this parameter. Note: If an expected profile field is missing, it can be added via the ACS Configuration screens. For information about configuring profile fields, see Advanced Control Services User's Guide. 8 If this parameter is being used as an iteration value for a request element, scroll to find the element in the Iterator For list and select the Add check box. The parameter will be added to the request template element as an iteration. Tip: A parameter can be an iterator for more than one element, however one element registers just one parameter as the iterator.

Repeat steps 3 to 8 for all the parameters that require configuration.

9

# **Operation Response Configuration**

### Introduction

You need to configure any responses required by the imported script. You perform this on the **Response** tab.

### Response tab

Here is an example of the **Response** tab on the Import WSDL screen after a WSDL file has been imported.

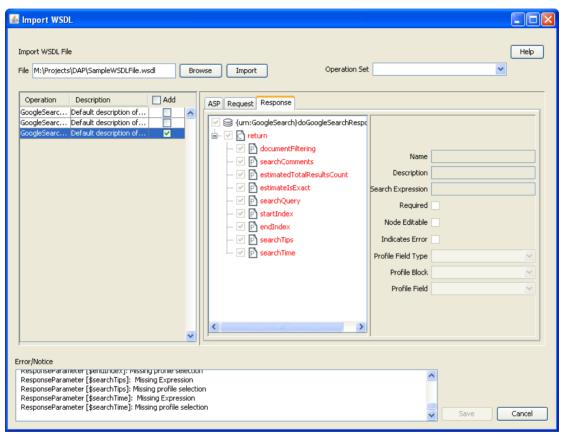

# **Configuring responses**

Follow these steps to configure all response parameters.

### Step Action

In the **Response** *tab* (See example on page 40), expand the parameter tree to see all the elements that can be configured (click + signs).

Note: Each element is preceded by a C, a P, an O, or an E:

- C For a complex parameter that has more than one sub parameters.
- P For the last element down a branch. This is the parameter that can be configured.
- O For an optional parameter that may require configuration.
- E For an empty sub-parameter within a complex parameter. This is not

| Step                                                                                      | Action                                                                                                    |  |  |  |  |
|-------------------------------------------------------------------------------------------|----------------------------------------------------------------------------------------------------|--|--|--|--|
|                                                                                           | configurable.                                                                                                    |  |  |  |  |
| 2                                                                                         | Select the parameters to configure by selecting the check box that precedes each parameter.                                                                                                    |  |  |  |  |
|                                                                                           | All the selected parameter names are colored red to indicate that the parameters require configuration.                                                                                                    |  |  |  |  |
| 3                                                                                         | Click a parameter name to configure.                                                                                                    |  |  |  |  |
|                                                                                           | The parameter name appears in the <b>Name</b> field, the editable parameter fields are made available                                                                                                    |  |  |  |  |
| 4                                                                                         | In the <b>Description</b> field, type what the response is expected to be.                                                                                                    |  |  |  |  |
| 5                                                                                         | If this parameter must be returned, select the Required check box.                                                                                                    |  |  |  |  |
| 6                                                                                         | If this parameter can be edited in feature nodes, select the Node Editable check box.                                                                                                    |  |  |  |  |
| 7 If the return of this parameter is an error condition, select the Indicates Error check |                                                                                                    |  |  |  |  |
|                                                                                           | Note: The Required and Indicates Error check boxes are mutually exclusive.                                                                                                    |  |  |  |  |
| 8                                                                                         | Select the profile type and location for the parameter from the <b>Profile Field Type</b> , <b>Profile Block</b> and <b>Profile Field</b> lists.                                                               |  |  |  |  |
|                                                                                           | <b>Note:</b> If an expected profile field is missing, it can be added via the ACS Configuration screens. For information about configuring profile fields, see <i>Advanced Control Services User's Guide</i> . |  |  |  |  |
|                                                                                           | <b>Result:</b> The last error message for this parameter will disappear from the Error/Notices panel.                                                                                                    |  |  |  |  |
| 9                                                                                         | Repeat steps 3 to 8 to configure all the response parameters.                                                                                                    |  |  |  |  |

# Configuration

# Overview

### Introduction

This chapter explains how to configure the Oracle Communications Convergent Charging Controller application.

### In this chapter

This chapter contains the following topics. Configuration Overview .......43 

# **Configuration Overview**

### Introduction

This topic provides a high level overview of how the Oracle Communications Convergent Charging Controller Data Access Pack (DAP) component is configured.

# **Configuration components**

DAP is configured by the following components:

| Component         | Locations        | Description                                                                                                    | Further Information                                |
|-------------------|------------------|----------------------------------------------------------------------------------------------------|----------------------------------------------------|
| eserv.config      | All SLC machines | The DAP is configured in the DAP section of the eserv.config file.                                                 | eserv.config<br>Configuration (on<br>page 44)      |
| SLEE.cfg          | All SLC machines | This configures how the SLEE runs and manages <i>daplF</i> (on page 70). SLEE configuration must include the DAP.  | Startup (on page<br>70)<br>SLEE Technical<br>Guide |
| acs.conf          | All SLC machines | The ACS framework must be configured to accept DAP calls.                                                          | ACS Technical<br>Guide                             |
| SMF database      | SMS              | Statistics, profile block and EFM alarms configuration for DAP. Configured automatically when lcaSms is installed. | Statistics (on page 16)                            |
| DAP screens       | SMS              | The Resources screen configures ASP and DAP template records in SMF                                                | Resources (on page 19)                             |
| ACS control plans | SMS              | Specific control plans must be developed to handle DAP requests successfully.                                      | CPE User's<br>Guide                                |

# eserv.config Configuration

#### Introduction

The eserv.config file is a shared configuration file, from which many Oracle Communications Convergent Charging Controller applications read their configuration. Each Convergent Charging Controller machine (SMS, SLC, and VWS) has its own version of this configuration file, containing configuration relevant to that machine. The eserv.config file contains different sections; each application reads the sections of the file that contains data relevant to it.

The eserv.config file is located in the /IN/service\_packages/ directory.

The **eserv.config** file format uses hierarchical groupings, and most applications make use of this to divide the options into logical groupings.

# **Configuration File Format**

To organize the configuration data within the **eserv.config** file, some sections are nested within other sections. Configuration details are opened and closed using either { } or [ ].

- Groups of parameters are enclosed with curly brackets { }
- An array of parameters is enclosed in square brackets []
- Comments are prefaced with a # at the beginning of the line

To list things within a group or an array, elements must be separated by at least one comma or at least one line break. Any of the following formats can be used, as in this example:

```
{ name="route6", id = 3, prefixes = [ "00000148", "0000473"] }
    { name="route7", id = 4, prefixes = [ "000001049" ] }
or
     { name="route6"
        id = 3
        prefixes = [
             "00000148"
             "0000473"
         1
     { name="route7"
        id = 4
        prefixes = [
             "000001049"
    }
or
     { name="route6"
        id = 3
        prefixes = [ "00000148", "0000473" ]
    { name="route7", id = 4
        prefixes = [ "000001049" ]
```

### eserv.config Files Delivered

Most applications come with an example eserv.config configuration in a file called eserv.config.example in the root of the application directory, for example, /IN/service\_packages/eserv.config.example.

### **Editing the File**

Open the configuration file on your system using a standard text editor. Do not use text editors, such as Microsoft Word, that attach control characters. These can be, for example, Microsoft DOS or Windows line termination characters (for example, ^M), which are not visible to the user, at the end of each row. This causes file errors when the application tries to read the configuration file.

Always keep a backup of your file before making any changes to it. This ensures you have a working copy to which you can return.

# Loading eserv.config Changes

If you change the configuration file, you must restart the appropriate parts of the service to enable the new options to take effect.

# **DAP** eserv.config configuration

#### Introduction

The DAP eserv.config file example is installed by dapSms, dapScp and dapExtras in /IN/services packages/DAP/etc.

The eserv.config file and DAP section is required on all nodes running a DAP client capable of sending DAP requests.

# **Example eserv.config DAP Section**

Here is an example of the DAP section of the eserv.config.

```
DAP = {
    Mapping = [
        # XML protocol
            Protocol = "H"
            InterfaceHandle = "dapIF"
        # SOAP protocol
            Protocol = "S"
            InterfaceHandle = "dapIF"
        # HPSA protocol
            Protocol = "A"
            InterfaceHandle = "dapIF"
        # PIXML protocol
            Protocol = "P"
            InterfaceHandle = "dapIF"
    1
    templates = [
        {
            id = 83
            prefix = "xmlData="
            soapAction="PaymentService#OTPPayment"
```

```
sendHeaderTag=false
   }
]
allowEmptyProfileValues = false
allowINSECURESSLv3 = false
allowLegacyServerConnect = false
allowBugWorkArounds = false
concatenate = false
listenHost = ""
listenPort = 4099
connectionTimeout = 0
disableTLS1 1 = false
correlationTagName = "CORRELATE"
uncorrelatedRequestDir = "/IN/service packages/DAP/tmp/"
responseTagName = "CORRELATE"
hostnameInPost = true
timestampTagName = "TIMESTAMP"
DateTimeFormat = "YYYY-MM-DDThh:mm:ss"
sqlUseBusyHandler = true
sqlBusyWaitInteval = 20
sqlBusyRetryCount = 20
PollInterval = 500
PollCount = 100
PollServiceCounter = 2
cacheAgeSeconds = 60
maxRetries = 0
retryTimeout = 10
sessionTimeout = 86400
pendingFilename = "/IN/service packages/DAP/tmp/pendingRequests.db"
pendingQueueInMemory = false
nonBlockingConnections = true
persistentConnections = false
persistentConnectionCheckTimeout = 0
maxQueueLength=500
maxQueueCheckTimeout=100
enableRetries=true
appendCRLFAfterBody=true
timedConnectTimeout = 1
certificatePath = "/IN/service packages/DAP/certificates/"
certificatesName = "CAfile.pem"
clientCertificateFile="client.pem"
openSSLPath = "/usr/sfw/bin"
sendRequestDateFormat = "%Y-%m-%d"
sendRequestDateTZ = "US/Eastern"
prefixTagName = "CUSTOM PREFIX"
```

```
suffixTagName = "CUSTOM SUFFIX"
    connectionFailureRetryTime = 10
    soapHeaderOverride = "<?xml version=\"1.0\" encoding=\"ISO-8859-1\"</pre>
    standalone=\"no\" ?><soapenv:Envelope
    xmlns:soapenv=\"http://schems.xmlsoap.org/soap/envelope/\"
    xmlns:xsd=\"http://www.w3.org/2001/XMLSchema\"
    xmlns:xsi=\"http://www.w3.org/2001/XMLSchema-instance\"
    <soapenv:Header/><soapenv:Body>"
    useTemplateSOAPTags = false
    tracing = {
        enabled = true
        templates = [
            id = 83
           msisdnParam = "$msisdn"
           msisdns = [
                "1234565"
        ]
}
```

### **DAP** parameters

DAP accepts the following eserv.config parameters.

allowEmptyProfileValues

Syntax: allowEmptyProfileValues = true|false

Description: Whether or not the Send Request feature node should treat an empty or missing profile

value as a failure. By default the Send Request feature node treats empty or missing

profile values as a failure. Set to true to allow empty or missing values.

Type: Boolean

Optionality: Optional (default used if not set)

Allowed: true or false Default: false

Notes:

Example: allowEmptyProfileValues = true

allowINSECURESSLv3

Syntax: allowINSECURESSLv3 = true|false

Description: Whether to allow use of SSLv3 in the SSL handshake for SSL enabled systems. For

example, set this parameter to true for customers with an ASP that must use the SSLv3

protocol version. Use of SSLv3 and SSLv2 is disabled by default.

Type: **Boolean** 

Optionality: Optional (default used if not set)

true - Use of SSLv3 protocol version enabled. Allowed:

false - Use of SSLv3 protocol version disabled.

Default: false Notes: The allowINSECURESSLv3 parameter can be set for the DAP, PI and OSD

components. You should set allowINSECURESSLv3 to true if the ASP is able to use

only SSLv3 protocol version. Otherwise set allowINSECURESSLv3 to false.

**Example:** allowINSECURESSLv3 = true

allowBugWorkArounds

**Syntax:** allowBugWorkArounds = true | false

Description: Whether or not dapIF supports bug workarounds to cope with faulty SSL

implementations on the ASP.

Type: Boolean

Optionality: Optional (default used if not set)

Allowed: true – Bug workarounds are supported

false – Bug workarounds are not supported

Default: false

Notes: Set this parameter to true only if it is required for dapIF to make successful SSL

connections to an ASP.

**Example:** allowBugWorkArounds = true

allowLegacyServerConnect

**Syntax:** allowLegacyServerConnect = true | false

Description: Whether or not dapIF allows connections to legacy servers that do not support secure

renegotiation.

Type: Boolean

Optionality: Optional (default used if not set)

Allowed: true – Allows connections to legacy servers that do not support secure renegotiation.

false – Prohibits connections to legacy servers that do not support secure renegotiation.

Default: false

Notes: Set this parameter to true only if it is required for dapIF to make successful SSL

connections to an ASP.

**Example:** allowLegacyServerConnect = true

appendCRLFAfterBody

**Syntax:** appendCRLFAfterBody = true|false

Description: Set to true to append "\r\n\" (carriage return, line feed) after

sending the message body.

Type: Boolean

Optionality: Optional (default used if not set).

Allowed: true or false

Default: true

**Example:** appendCRLFAfterBody = true

cacheAgeSeconds

Syntax: cacheAgeSeconds = seconds

**Description:** The number of seconds before the template cache expires.

Type: Integer

Optionality: Optional (default used if not set)

Allowed:

Default: 60

Notes:

Example: cacheAgeSeconds = 60

CARevocationListChecking

Syntax: CARevocationListChecking = true | false

Description: Controls whether DAP checks ASP certificates against Certificate Revocation Lists

(CRLs). For more information, see Certificate Checking (on page 11).

Type: Boolean

Optionality: Optional (default used if not set)

true - DAP checks ASP certificates against CRLs. Allowed:

false - DAP does not verify ASP certificates against CRLs.

Default: false

Notes: You must perform additional steps to configure DAP to verify ASP certificates against

CRLs. For more information, see Verifying ASP Certificates (on page 12).

Example: CARevocationListChecking = true

certificatePath

Syntax: certificatePath = "dir"

**Description:** The location of:

Server public certificates

Concatenated certificates file produced by dapReadyCertificates.sh (on

page 75)

Type: String

Optionality: Optional (default used if not set)

Allowed:

Default: /IN/service packages/DAP/certificates

Notes: The name of the file containing the concatenated certificates is defined by

certificatesName (on page 49). Any file in the certificatePath directory that does not have a filename matching certificatesName will be concatenated

into the certificatesName file.

For an overview of how certificates are handled, see Certificate Management (on

page 12).

Example: certificatePath = "/IN/service\_packages/DAP/certificates"

certificatesName

certificatesName = "file" Syntax:

Description: The name of the file containing the concatenated servers' public certificates

produced by dapReadyCertificates.sh (on page 75).

Type:

Optionality: Optional (default used if not set)

Allowed:

Default: CAfile.pem

Notes: The directory location for the dapReadyCertificates.sh file is configured in the

certificatePath (on page 49) parameter.

For an overview of how certificates are handled, see Certificate Management (on

page 12).

Example: certificatesName = "CAfile.pem"

clientCertificateFile

Syntax: clientCertificateFile = "client file"

**Description:** The name of the file that contains the ASP-provided X.509 client certificate on the SLC.

The DAP uses the specified file for SSL client authentication of dapIF on the ASP. If clientCertificateFile is not defined in eserv.config, then client certificates are not used for SSL client authentication. You configure the directory location of the certificate

file in the certificatePath (on page 49) parameter.

Type: String
Optionality: Optional

Allowed: A valid SSL client certificate filename.

Default: Not set

Notes: Use the certificatesName (on page 49) parameter when configuring the filename

for non-SSL client certificates.

For an overview of how certificates are handled, see Certificate Management (on page

12).

Example: clientCertificateFile = "client.pem"

concatenate

**Syntax:** concatenate = true|false

**Description:** Whether to concatenate the body of the XML requests.

Type: Boolean

Optionality: Optional (default used if not set).

Allowed: true, false
Default: false

Notes:

**Example:** concatenate = false

connectionFailureRetryTime

**Syntax:** connectionFailureRetryTime = seconds

Description: How long to wait in seconds between connection attempts after a failed

connection attempt.

Type: Integer

Optionality: Optional (default used if missing)

Allowed:

Default: 10

Notes:

**Example:** connectionFailureRetryTime = 20

connectionTimeout

**Syntax:** connectionTimeout = mseconds

**Description:** The number of milliseconds before a connection to an ASP times out.

Type: Integer

Optionality: Optional (default used if not set).

Allowed:

Default: 0 (wait indefinitely)

Notes: Can be overridden by the timeout for correlation objects.

connectionTimeout = 0Example:

correlationTagName

correlationTagName = "name" Syntax:

**Description:** The correlation tag in the XML messages.

Type: String

Optionality: Optional (default used if not set)

Allowed:

Default: "CORRELATE"

Notes: For more information about correlation, see *Correlation* (on page 25).

correlationTagName = "CORRELATE" Example:

DateTimeFormat

Syntax: DateTimeFormat = "dateformat"

**Description:** Indicates the format for date variables sent in a DAP notification where the parameter

value has been read from a DATE type profile field.

Type: String Optionality: Optional

Allowed: "YYYY-MM-DDThh:mm:ss"

> "YYYY-MM-DDThh:mm:ssZ" "-YYYY-MM-DDThh:mm:ss" "YYYYMMDDThhmmss"

Default: YYYYMMDDThhmmss

Notes:

DateTimeFormat = "YYYYMMDDThhmmss" Example:

disableTLS1 1

Syntax: disableTLS1 1 = true|false

Description: Sets whether or not TLS (Transport Layer Security) 1.1 is enabled or disabled in the

> SSL context options when dapIF connects. Disable TLS 1.1 for connections to ASPs that do not support TLS 1.1 or that do not fully support SSL secure renegotiation.

Type: Boolean

Optionality: Optional (default used if not set)

Allowed: false (TLS 1.1 is enabled)

true (TLS 1.1 is disabled)

Default: false

Notes: Setting disableTLS1 1 to true also disables use of TLS 1.2. Because of the way

> OpenSSL works, if there is an available lower version, such as TLS 1.0 (which is always enabled), disabling a higher version also disables the version above that one. Because of this behavior, do not set disableTLS1 1 to true if TLS 1.2 is supported by the ASP

and can be negotiated.

disableTLS1 1 = trueExample:

#### Chapter 4

### enableRetries

**Syntax:** enableRetries = true|false

Description: Sets if DAP will attempt to resend failed requests

Type: Boolean

Optionality: Optional (default used if not set).

Allowed: true, false

Default: true

Notes:

**Example:** enableRetries = true

#### hostnameInPost

**Syntax:** hostnameInPost = true|false

**Description:** Include the full or shortened version of destination in the POST command in

requests.

Type: Boolean

Optionality: Optional (default used if not set).

Allowed: true, false
Default: true

Notes:

**Example:** hostnameInPost = true

#### listenHost

Syntax: listenHost = "host"

**Description:** Specifies the host name to put in the outgoing clientUrl HTTP header.

Type: String

Optionality: listenHost and listenPort are both required if the ASP returns parameters

in a separate request.

Allowed:

Default: "" (none)

Notes:

Example: listenHost = ""

#### listenPort

Syntax: listenPort = port

**Description:** Specifies the port to put in the outgoing clientUrl HTTP header.

Type: Integer

Optionality: listenHost and listenPort are both required if the ASP returns parameters

in a separate request.

Allowed:

Default: 4099

Notes: This allows for the situation when the ASP initiates requests to the XML Interface.

For more information about message flows, see Message flow (on page 3).

**Example:** listenPort = 4099

#### Mapping

Mapping between protocols and SLEE interface handles. Refer to Mapping parameters (on page 60).

maxOueueCheckTimeout

Syntax: maxOueueCheckTimeout = seconds

The number of seconds between each diagnostic check of the pending queue **Description:** 

size for each ASP.

Type: Integer

Optionality: Optional (default used if not set).

Allowed: A valid number

Default: 100

Notes: A warning will be logged if an ASP queue size is larger than the value specified

for maxQueueLength.

Example: maxOueueCheckTimeout = 100

maxOueueLength

Syntax: maxQueueLength = size

**Description:** The maximum size for the message queue. When set to greater than zero, any

new requests to an ASP will be rejected if the request queue size for the ASP

exceeds the defined value.

Type: Integer

Optionality: Optional (default used if not set).

Allowed: A valid number

Default: 500

Notes: A warning will be logged if an ASP queue size is larger than maxQueueLength.

maxQueueLength = 500Example:

maxRetries

Syntax: maxRetries = number

**Description:** If a COMMAND ACK is not received following a request, maxRetries defines the

number of subsequent requests to attempt before expiring the request.

Type: Integer

Optionality: Optional (default used if not set)

Allowed:

Default:

Notes: This parameter applies only to HPSA.

Example: maxRetries = 0

nonBlockingConnections

Syntax: nonBlockingConnections = true|false

**Description:** Specifies whether or not to use non-blocking sockets for connections to ASPs.

Type:

Optionality: Optional (default used if not set).

Allowed: true, false

Default: true

Notes:

nonBlockingConnections = false Example:

openSSLPath

**Syntax:** openSSLPath = "path"

Description: The location of openss! (on page 73). openss! is used by dapReadyCertificates.sh to

concatenate and rehash certificate files to create fast lookup tables for DAP

certificates.

Type: String

Optionality: Optional (default used if not set)

Allowed:

Default: /usr/sfw/bin

Notes:

Example: openSSLPath = "/usr/sfw/bin"

pendingFilename

Syntax: pendingFilename = "path/file"

**Description:** Location in which to store pending requests in the event that redelivery is

required.

Type: String

Optionality: Optional (default used if not set)

Allowed:

Default: /IN/service packages/DAP/tmp/pendingRequests.db

Notes: The pendingRequests file contains one line per message in the format:

<msg id>::<asp url>::<protocol>::<timeout>::<xml>::[return

\_parameter\_name::]+

**Example:** pendingFilename =

"/IN/service\_packages/DAP/tmp/pendingRequests.db"

pendingQueueInMemory

**Syntax:** pendingQueueInMemory = true|false

Description: Sets whether or not to boost performance by holding the queue of pending DAP

requests in non-persistent memory.

Type: Boolean

**Optionality:** Optional (default used if not set).

Allowed: true, false
Default: false

Notes: When set to true, then no persistent records are stored in the location defined in

the pendingFilename parameter.

**Example:** pendingQueueInMemory = true

persistentConnections

**Syntax:** persistentConnections = true|false

Description: Specifies whether the primary connection to an ASP will remain open, or persist,

between requests.

Type: Boolean

Optionality: Optional (default used if not set).

Allowed: true, false

Default: false

Notes: When set to true, secondary connections will persist.

Example: persistentConnections = true

persistentConnectionCheckTimeout

Syntax: persistentConnectionCheckTimeout = seconds

Description: Specify whether to check persistent socket connection for closure before sending

new request on it.

Value is number of seconds connection has been idle before check is to be

performed. Zero value means no checking.

Type: Integer

Optionality: Optional (default used if not set).

Allowed:

Default: 0

Notes:

Example: persistentConnectionCheckTimeout = 0

**PollCount** 

PollCount = number Syntax:

Description: Defines the number of zero wait polls to perform during idle periods, after which

the PollInterval (on page 55) timeout is re-applied.

Type: Integer

Optionality: Optional (default used if not set).

Allowed: A valid number

Default: 5000

Notes: Enables tight polling in periods of high traffic

PollCount = 2000Example:

PollInterval

Syntax: PollInterval = mseconds

Description: Number of milliseconds that dapIF (on page 70) will sleep before processing

SLEE events.

Type:

Optionality: Optional (default used if not set)

Allowed:

Default: 500

Notes:

PollInterval = 500 Example:

pollServiceCounter

Syntax: PollServiceCounter = number

Description: Defines when to process backlogged requests during idle periods. DAP waits the

specified number of idle polls before checking for pending timeout requests.

Type:

Optionality: Optional (default used if not set)

Allowed: Positive integer

Default: 2 Notes:

**Example:** PollServiceCounter = 2

prefixTagName

**Syntax:** prefixTagName = "name"

**Description:** Identifies the tag encapsulating the custom prefix text.

Type: String
Optionality: Optional

Allowed:

Default: Not set

Notes: The tag itself is discarded before sending.

Example: prefixTagName = "CUSTOM PREFIX"

responseTagName

Syntax: responseTagName = "name"

**Description:** The name of the expected correlation tag in the XML response.

Type: String

Optionality: Optional (default used if not set).

Allowed: A valid correlation tag name.

**Default:** correlationTagName (on page 51) value

Notes: If not set, then the value specified for the correlationTagName parameter will

be used.

**Example:** responseTagName = "CORRELATE"

retryTimeout

**Syntax:** retryTimeout = seconds

Description: After a request is issued, this defines the time to wait for a COMMAND ACK

before it attempting a new request.

Type: Integer

Optionality: Optional (default used if not set)

Allowed:

Default: 10

**Notes:** This parameter applies only to HPSA.

**Example:** retryTimeout = 10

sendRequestDateFormat

Syntax: sendRequestDateFormat = "dateformat"

Description: Indicates the date format to use for the System date (formatted) option while

setting variables.

Type: Date

Optionality: Optional (default used if not set).

Allowed:

**Default:** "%Y-%m-%d"

Notes:

**Example:** sendRequestDateFormat = "%Y-%m-%d"

sendRequestDateTZ

Syntax: sendRequestDateTZ = "name"

**Description:** Alternative timezone abbreviation when using the 'System date (formatted)'

("<fdt>") option. This calculates the <fdt> date from the specified timezone.

Type: String

Optionality: Optional (default used if not set).

Allowed:

Default: GMT, Convergent Charging Controller default TZ for SLC; otherwise the default

system TZ

Notes:

Example: sendRequestDateTZ = "US/Eastern"

sessionTimeout

Syntax: sessionTimeout = seconds

Description: The number of seconds to negotiate an open SSL session with a remote server

before it is reset by the server

Type: Integer

Optionality: Optional (default used if not set).

Allowed:

Default: 86400 (24 hours)

Notes:

Example: sessionTimeout = 86400

sqlBusyRetryCount

sqlBusyRetryCount = Num Syntax:

Description: The maximum number of 10 millisecond waits that the SQL busy handler attempts when

a database query or update returns a BUSY status. To use this parameter, the

sqlUseBusyHandler parameter must be set to true.

Type: Integer

Optionality: Optional (default used if not set)

Allowed: Integer from 1 through 50

Default: 20

Notes: The database controls whether or not it calls the SQL busy handler.

Example: sqlBusyRetryCount = 20

sqlBusyWaitInterval

Syntax: sqlBusyWaitInterval = Num

Description: When a database query or update returns a BUSY status, this parameter specifies the

> amount of time to wait (in milliseconds) before stopping the database query or update. There is a delay of 1 millisecond between each query or update, repeating up to the

specified value in sqlBusyWaitInterval.

This parameter is used when one of the following is true:

The SQL busy handler is in lock contention

The sqluseBusyHandler parameter is set to false.

Type: Integer

Optionality: Optional (default used if not set) Allowed: An integer from 0 through 100

Default: 20

Notes:

**Example:** sqlBusyWaitInterval = 20

sqlUseBusyHandler

**Syntax:** sqlUseBusyHandler = true|false

Description: Specifies whether to call the SQL busy handler or to wait a specified amount of time

after a database query or update returns a BUSY status.

Type: Boolean

Optionality: Optional (default used if not set)

Allowed: true - Calls the SQL busy handler when a database query or update returns a BUSY

status. Use the sqlBusyRetryCount parameter to specify the maximum number of

waits before stopping the guery or update.

false — Waits a specified amount of time when a database query or update returns a BUSY status. Use the sqlBusyWaitInterval parameter to specify the maximum

amount of time to wait before stopping the guery or update.

Default: true

Notes:

**Example:** sqlUseBusyHandler = true

soapHeaderOverride

Syntax: soapHeaderOverride = "<?xml version=\"version\"</pre>

encoding=\"encoding\" standalone=\"yes|no\"
?><soapenv:Envelope xmlns:soapenv=\"url\"</pre>

xmlns:xsd=\"url/XMLSchema\" xmlns:xsi=\"url/XMLSchema-

instance\" <soapenv:Header/><soapenv:Body>"

**Description:** Override the standard XML and SOAP header tags.

Type: String
Optionality: Optional

Allowed:

Default: Not used

Notes: Applies to SOAP only.

Note this does not affect the close tags </soapenv:Body></soapenv:Envelope>,

which will still be added by DAP.

Example: soapHeaderOverride = "<?xml version=\"1.0\" encoding=\"ISO-

8859-1\" standalone=\"no\" ?><soapenv:Envelope

xmlns:soapenv=\"http://schems.xmlsoap.org/soap/envelope/\"

xmlns:xsd=\"http://www.w3.org/2001/XMLSchema\"

xmlns:xsi=\"http://www.w3.org/2001/XMLSchema-instance\"

<soapenv:Header/><soapenv:Body>"

suffixTagName

Syntax: suffixTagName = "name"

**Description:** Identifies the tag encapsulating the custom suffix text.

Type: String
Optionality: Optional

Allowed:

Default:

Not set

Notes: Example: The tag itself is discarded before sending. suffixTagName = "CUSTOM SUFFIX"

templates

Syntax:

templates = [parameters]

Description:

Allows overriding of certain values on a per template basis. See templates

parameters (on page 61).

Type:

Array

Optionality:

Allowed:

Default:

Notes:

Not used by default.

Example:

```
templates = [
      id = 83
      prefix = "xmlData="
      soapAction="PaymentService#OTPPayment"
      sendHeaderTag=false
1
```

#### timedConnectTimeout

Syntax: timedConnectTimeout = seconds

Description:

The number of seconds dapIF waits when connecting to an ASP. This connection

timeout is for the Network layer connection (TCP/IP).

Type: Integer

Optionality:

Optional (default used if not set)

Allowed:

Integer

Default:

1

Notes:

Example:

timedConnectTimeout = 2

#### timestampTagName

Syntax:

timestampTagName = "tag"

**Description:** 

Expected time stamp tag in the XML message.

Type:

String

Optionality:

Optional (default used if not set)

Allowed:

Default:

"TIMESTAMP"

Notes:

Example:

timestampTagName = "TIMESTAMP"

uncorrelatedRequestDir

Syntax: uncorrelatedRequestDir = "path"

Description: The ASPManager process writes to an uncorrelated log file at this path if it

receives a correlated response for which it cannot find a matching correlated

entry.

Type: String

Optionality: Optional (default used if not set).

Allowed: Default: Notes:

**Example:** uncorrelatedRequestDir = "/IN/service packages/DAP/tmp/"

useTemplateSOAPTags

Syntax: useTemplateSOAPTags = true|false

**Description:** Do not include any SOAP header tags in dapIF. Only use those from the

template.

Type: Boolean

Optional (default used if not set).

Allowed: true, false

Default: false

Notes: The close tags (</soapenv:Body></soapenv:Envelope>) will be added if not

already present at the end of the template.

**Example:** useTemplateSOAPTags = false

**Mapping parameters** 

The following parameters are valid for the Mapping section of the DAP configuration.

InterfaceHandle

Syntax: InterfaceHandle = "Dap\_Interface"

Description: Specifies which SLEE Interface to connect to.

Type: String

Optionality: Optional (default used if not set).

Allowed: dapIF single SLEE handle for the DAP

Interface

["dapIF\_1","dapIF\_2",... list of multiple SLEE handles

]

Default: "

Notes: This must be the SLEE Handle for the DAP Interface as defined in the SLEE

config. Multiple SLEE handles can be defined in a list and requests will be load

balanced between them.

**Example:** InterfaceHandle = "dapIF"

Protocol

Syntax: Protocol = "H|S|A|P|L"

**Description:** The protocol to be used between the SLEE interface and the external ASP.

Type: String

Optionality:

Allowed: Н XML

> S SOAP Α **HPSA** Ρ **PIXML** L **LDAP**

Default:

Notes: For XML and SOAP, the ASP configuration defines whether it is over HTTP or

HTTPS. For more information about this configuration, see ASP tab fields (on

page 21).

LDAP is only available if LDAP interface for DAP has been installed and configured. Refer to LDAP Interface for DAP Technical Guide for details.

Protocol = "H" Example:

### templates parameters

The following parameters are valid for the templates section of the DAP configuration.

id

Syntax: id = id

**Description:** ID of the template ID to act on.

Type: Integer Optional Optionality:

Allowed: Default:

Notes:

Example: id = 83

prefix

Syntax: prefix = "pref"

Description: The prefix to add in front of XML or SOAP

Type: String Optionality: Optional

Allowed:

Default: not added

Notes:

prefix = "xmlData=" Example:

sendHeaderTag

sendHeaderTag=true|false Syntax: Send the soapenv:Header tag **Description:** 

Type: Boolean

Optionality: Optional (default used if not set).

Allowed: true, false Default: true

Notes: Only applicable for SOAP Example: sendHeaderTag=false

#### soapAction

Syntax: soapAction="action"

Description: SOAP action to specify in the header

Type: String Optionality: Optional

Allowed:

Default: If not specified uses destination URL

Notes: Only applicable for SOAP

Example: soapAction="PaymentService#OTPPayment"

# **Tracing Configuration for Checking DAP Requests**

The tracing configuration in the DAP section of the eserv.config configuration file enables optional trace output to be recorded in the DapTracing section of the DAP log file. The trace checks DAP reguests and responses sent by dapIF for a specified list of MSISDNs or prefixes.

Note: To enable writing trace output to the DAP log file, you must also enable debug in the DAP log file. See Enabling DapTracing Debug (on page 64) for details.

The tracing configuration has the following syntax:

```
tracing = {
   enabled = true|false
   templates = [
       id = int
       msisdnParam = "$request_parameter"
       msisdns = [
            "msisdn prefix"[,"msisdn prefix"]
        }
    ]
```

The tracing configuration supports the following parameters:

### enabled

Syntax: enabled = true|false

Description: Enables or disables trace output in the DAP log file for the specified request or

response templates, and MSISDNs.

Type: Boolean

Optionality: Optional (default used if not set)

Allowed: true or false

Default: false

Notes: The trace output is written to a special DapTracing debug section of the log file;

therefore to enable trace output, DAP debug must also be enabled in the log file. See

Enabling DapTracing Debug (on page 64) for details.

enabled = true Example:

#### templates

Syntax: templates = [templates parameters] **Description:** List of DAP template IDs and MSISDNs to trace.

Type: Array Optionality: Required

Notes: A trace line is written to the DapTracing debug section in the DAP log file for each

request or response that is processed for the specified templates.

templates = [ Example: { id = 83msisdnParam = "\$msisdn" msisdns = ["123456"]]

id

id = intSyntax:

Description: The ID of the template to trace.

Type: Integer Optionality: Required

Allowed: A valid template ID

Example: id = 83

### msisdnParam

Syntax: msisdnParam = "\$request parameter"

Description: The name of the request parameter to trace. You must specify a request parameter for

a MSISDN value or MSISDN prefix value.

Type: String Optionality: Required

Allowed: A valid request parameter

Default:

Notes:

Example: msisdnParam = "\$msisdn"

### msisdns

msisdns = ["msisdn prefix"[,"msisdn prefix"]] Syntax:

Description: The list of MSISDNs or MSISDN prefixes to trace. To trace all MSISDNs, specify an

empty list.

Type: Array Optionality: Required

Example: msisdns = ["1234356"]

#### **Enabling DapTracing Debug**

To enable writing DapTracing debug content to the DAP log file:

### Step **Action** 1 On the SLC, open the /IN/service packages/DAP/bin/dapIF.sh file by using a text editor. The daplF.sh file should contain the following lines: # For a concise dapIF debug #DEBUG=dapInterface, dapInterface extraDetails, ASPManager, ASPConnection, DA PSecureConnection, ConfigFileImpl, Config, DapFileWriter, DapTracing # For a verbose dapIF debug #DEBUG=dapInterface, dapInterface extraDetails, ASPManager, ASPConnection, DA PSecureConnection, ConfigFileImpl, Config, DapFileWriter, DapReadWrite, DapPol ling, DapTimeout, DapTracing export DEBUG 2 If the dapIF.sh file: Already includes DEBUG lines, then enable debug output by removing the # character from the beginning of one of the DEBUG lines, and make sure the DapTracing option is included in the DEBUG line. Does not include a DEBUG line, then add a DEBUG line that includes the debug options you want to enable, and make sure the DapTracing option is included in the DEBUG line. 3 After the DEBUG line, add the following line if it does not exist already: export DEBUG 4 Save and close the daplF.sh file. 5 Restart the SLEE on the SLC to load the updated daplF.sh file.

### About DAP Notifications - bug # 21612487 for prometheus

DAP Manager logs all or failed notifications for the predetermined time and predetermined size to the specified log directory for future processing.

The DAP notification configuration has the following syntax:

```
DAP = {
NotificationsLog = {
LogType = "String"
LogDirectory = "directory_path"
LogFileNamePrefix = "String"
MaxAgeSeconds = Seconds
MaxSizeEntries = Integer
}
}
```

String

Type:

The DAP notification configuration contains the following parameters:

```
LogType bug# 21612487 (prometheus)  
Syntax: LogType = "String"  
Description: Indicates the log type for the DAP notification daplF to log failed or all notifications.
```

Allowed: The following log types are allowed:

**IGNORE:** No logging

**ERROR:** Log failed notifications

ALL: Log all notifications

Default: **IGNORE** 

Example: LogType = IGNORE

LogDirectory for bug# 21612487 (prometheus)

LogDirectory = "directory path" Syntax:

Description: Indicates the name of the notifications log directory to which the notification log entries

are written.

Type: String

Allowed: Any existing directory path

Default: /IN/service\_packages/DAP/tmp/notification-logs

Example: LogDirectory = "/IN/service packages/DAP/tmp/notification-logs"

LogFileNamePrefix

LogFileNamePRefix = "String" Syntax:

Description: Indicates the base name of the log files. The complete log file name will be appended

with the start and stop times.

Example:dapNotifications\_20150701081103-20150701081158

Type: String Allowed: NA

Default: dapNotifications

Notes:

Example: LogFileNamePrefix = "dapNotifications"

MaxAgeSeconds

MaxAgeSeconds = Seconds Syntax:

Description: Indicates the seconds the log entries are cached before they are written to the log file.

Type: Integer Allowed: > or = 1Default: 60

Notes:

Example: MaxAgeSeconds = 60

MaxSizeEntries

Syntax: MaxSizeEntries = Integer

Description: Indicates maximum number of entries in the audit entry cache before the excess are

written to the log file.

Type: Integer Allowed: > or = 1Default: 100

Notes:

Example: MaxSizeEntries = 100

# **SLEE.cfg Configuration**

### Introduction

The **SLEE.cfg** file must be configured to enable the DAP to work. Because all necessary SLEE configuration is done at installation time by the configuration script, this section is for information only.

The SLEE configuration file is located at /IN/service\_packages/SLEE/etc/SLEE.cfg.

Refer to SLEE Technical Guide for details on SLEE configuration.

# **DAP SLEE configuration**

During installation, the following line will be added to the SLEE.cfg file:

INTERFACE=dapIF dapIF.sh /IN/service\_packages/DAP/bin EVENT
Usage:

INTERFACE=uniqueIdentifier interfaceName interfacePath interfaceType [eventCount
dialogCount]

### Larger SLEE events

DAP requires that a pool of SLEE events of at least 3072 bytes is configured; for example:

MAXEVENTS=count 3072

Where count is the pool size.

For most efficient use of shared memory, a pool of SLEE events of 1024 bytes should also be configured, for example:

MAXEVENTS=count 1024

# **Configuration for Optimal Performance**

### Introduction

You can configure the DAP to optimize its performance. The optimal configuration settings will depend on the capabilities of the ASP.

#### HTTP version 1.1

If the ASP supports HTTP version 1.1 then the following configuration is required to optimize DAP performance. Set the DAP parameters:

- nonBlockingConnections = false
- persistentConnections = true

#### HTTP version 1.0

If the ASP supports HTTP version 1.0 then the following configuration is required to optimize DAP performance. Set the DAP parameter:

• persistentConnections = false

## **Multiple instances**

You can increase the speed of traffic through the DAP by using multiple instances of the DAP interface. The speed will increase by the maximum speed of a single DAP interface multiplied by the number of instances.

Multiple instances of the DAP interface can be started by adding more interface definitions to the DAP SLEE configuration. See SLEE.cfg Configuration (on page 66) for details.

Note: If you add more interfaces to SLEE.cfg, then you must configure the list of interface handles in the DAP section of eserv.config. See Mapping parameters (on page 60) for details.

#### General

You can increase the volume of traffic through the DAP interface by increasing the maximum secondary connections allowed to the ASP. For details, see ASP configuration (on page 22).

DAP performance can also be improved by specifying the following configuration. Set the DAP parameters:

- PollInterval = 10
- PollCount = 5000
- pendingQueueInMemory = true

For more information on configuring DAP parameters refer to DAP eserv.config configuration (on page 45).

Warning: If pendingQueueInMemory is set to true then the pending queue will not be stored in persistent storage and therefore cannot be recovered following a failure and restart of the DAP process.

# **Background Processes**

## Overview

#### Introduction

This chapter explains the processes that are started automatically by Service Logic Execution Environment (SLEE).

Note: This chapter also includes some plug-ins to background processes which do not run independently.

## In this chapter

This chapter contains the following topics. c rehash.......69 dapTypeConversion .......71 libdapChassisActions .......72 libDAPManager.so......72 

# c rehash

## **Purpose**

c rehash is an openss! (on page 73) utility that takes a certificates directory as an argument. For each certificate file in the directory c rehash creates a symbolic link to the certificate file, where the symbolic link name is the hash value of the certificates file. This enables fast certificate lookup for programs that search using the certificate hash value.

#### Location

c rehash is located in the following directory on SLC and VWS nodes:

/IN/services packages/DAP/bin

## Startup

c rehash is run by the dapReadyCertificates.sh (on page 75) script.

#### Configuration

This binary has no specific configuration. dapReadyCertificates.sh uses the variable DEFAULT\_C\_REHASH\_PATH to define the location of c\_rehash. The default value for the DEFAULT\_C\_REHASH\_PATH variable is /IN/service\_packages/DAP/bin.

# daplF

## **Purpose**

dapIF is a SLEE interface. It is the main Oracle Communications Convergent Charging Controller Data Access Pack DAP client that sends and receives XML requests to external ASPs. It listens for SLEE requests and messages from ASPs.

It can trigger a PI command from a control plan using the DAP Send Request feature node when communicating with an ASP using the PIXML protocol.

#### Location

This binary is located on SLC and VWS nodes.

## Startup

The interface is started by the SLEE, through the /IN/service\_packages/DAP/bin/dapIF.sh shell script.

## Configuration

dapIF is configured in the DAP section of eserv.config and the DAP Resources screen.

For more information about the:

- eserv.config parameters, see DAP eserv.config configuration (on page 45)
- DAP Resources screen, see Resources (on page 19)

## **Command line parameters**

dapIF accepts the following command-line parameters at start up.

```
dapIF [-u usr/pwd|--user usr/pwd]
```

Note: Either the -u or the --user option can be used.

```
-u usr/pwd
```

Syntax: -u usr/pwd

**Description:** The userid and password combination to use to log into the local Oracle instance.

Type: String

**Optionality:** Optional (default used if not set).

Allowed:

Default: /

Notes: Cannot be used with the --user /usr/pwd (on page 70) option.

**Example:** -u smf/smf

```
--user /usr/pwd
```

Syntax: --user usr/pwd

**Description:** The userid and password combination to use to log into the local Oracle instance.

Type: String

Optional (default used if not set).

Allowed:

Default: /

Notes: Cannot be used with the -u usr/pwd (on page 70) option.

Example: --user smf/smf

#### **Failure**

In case of failure alarms will be raised to the syslog.

## **Output**

There is no output from this process.

# dapMacroNodes

## **Purpose**

This slee\_acs plug-in provides the DAP macro nodes.

The nodes provided are:

- Send Request
- **DAP Request**

For more information about:

- Macro node libraries, see ACS Technical Guide
- The CPE, see CPE User's Guide

#### Location

This library is located on SLCs.

## Startup

If dapMacroNodes is configured in acs.conf, it is made available to slee\_acs when slee\_acs is initialized. It is included in the acsChassis section of acs.conf in a MacroNodePluginFile entry as follows:

```
acsChassis
MacroNodePluginFile dapMacroNodes.so
```

## Configuration

dapMacroNodes is configured in the DAP section of eserv.config. For more information, see DAP eserv.config configuration (on page 45).

# dapTypeConversion

#### **Purpose**

This SLEE-ACS plug-in provides conversions from ACS profile fields to types usable by DAP.

#### Location

Located on SLCs.

## Startup

This library will be loaded based on configuration made by the packages on install.

## Configuration

This library has no specific configuration.

# libdapChassisActions

## **Purpose**

This slee\_acs plug-in implements the chassis actions which are used by the DAP macro nodes when they need to interact with components outside slee\_acs.

## Location

This library is located on SLCs.

## **Startup**

If libdapChassisActions is configured in acs.conf, it is made available to slee\_acs when slee\_acs is initialized. It is included in the acsChassis section of acs.conf in a ChassisPlugin entry.

```
acsChassis
  ChassisPlugin libdapChassisActions.so
```

## Configuration

This binary has no specific configuration.

# libDAPManager.so

### **Purpose**

The **libDAPManager.so** is a combined connection manager and XML interface. A DAP client will use **libDAPManager.so** to communicate with an ASP.

#### Start-up

The library is linked at run time by a DAP client.

#### Location

libDAPManager.so is located wherever a DAP client is installed (for example, on SMS, SLC or VWS.

## eserv.config configuration

libDAPManager has configuration available in the DAP section of **eserv.config**. For more information, see DAP **eserv.config** configuration (on page 45).

### **Command line parameters**

Command line parameters for libDAPManager.so are the same as those for dapIF. Refer to Parameters.

#### **Failure**

In the event of a failure, alarms will be written to the system log.

## **Output**

There is no output from this process.

## openssi

## **Purpose**

openssl is used by dapReadyCertificates.sh (on page 75) and c\_rehash (on page 69) to concatenate and rehash certificate files, creating links to the certificate files by hash value so that DAP can quickly find the certificates that it requires.

#### Location

openssl is part of the operating system installation. It is used on the SLC and VWS nodes. Depending on the operating systems version opensal is present as one of:

- /usr/sfw/bin/openssl
- /usr/bin/openssl with a symbolic link from /usr/sfw/bin/openssl to /usr/bin/openssl

## Startup

openssl is started by dapReadyCertificates.sh (on page 75).

Note: dapReadyCertificates.sh attempts to use openssl at the location configured in the openSSLPath (on page 54) parameter in the eserv.config file.

### Configuration

openssI has some configuration which is set when used by dapReadyCertificates.sh (on page 75). To configured this process, use the configuration available to dapReadyCertificates.sh.

# sqlite3

### **Purpose**

sqlite3 is an embedded SQL database engine which reads and writes directly to the database file on disk. Programs that link with the sqlite3 library can have SQL database access without running a separate RDBMS process.

It handles the DAP pending queue.

## Location

This binary is located on the SMS node.

## Configuration

sqlite3 accepts the following command line parameters.

/IN/service\_packages/DAP/bin/sqlite3 path/pendingRequests.db '<VACUUM|PRAGMA integrity\_check>;'

To resize the database after a lot of data has been removed, run VACUUM as acs\_oper.

To raise alarms about malformed db files, use PRAGMA integrity\_check.

# **Tools and Utilities**

## Overview

#### Introduction

This chapter explains the Oracle Communications Convergent Charging Controller Data Access Pack DAP tools and utilities that are available.

## In this chapter

| This chapter contains the following topics. |    |
|---------------------------------------------|----|
| dapReadyCertificates.sh                     | 75 |
| dapSchemaTool                               | 76 |

# dapReadyCertificates.sh

## **Purpose**

dapReadyCertificates.sh prepares the certificates located in the directory specified in the certificatePath (on page 49) parameter into the form required by openss! (on page 73) (by concatenating them into human-readable form and running c rehash (on page 69) on them). dapReadyCertificates.sh concatenates the files into the file specified by the certificatesName (on page 49) parameter.

See Certificate Management (on page 12) for an overview of how certificates are handled.

Warning: The concatenated file is overwritten each time dapReadyCertificates.sh is run. To keep the existing file, move it to a directory other than the one specified by certificatePath, or rename it with a suffix other than .pem (otherwise it will be concatenated into the new file along with the other \*.pem files in certificatePath).

#### Location

This binary is located on SLC and VWS nodes.

## Configuration

dapReadyCertificates.sh accepts the following parameters from the DAP section of eserv.config:

- certificatePath (on page 49)
- certificatesName (on page 49)
- openSSLPath (on page 54)

# dapSchemaTool

## **Purpose**

This tool is used to export existing ASPs and operations from one server (that is, a testing server) and import them to another server (that is, a production server).

## **Usage**

#### **Format**

```
dapSchemaTool -E data|-I data -n name [-s operation_set_name] [-f filename] -u
db_user -p db_password [-c TNS_connect_string]
```

## **Export example**

```
/dapSchemaTool -E asponly -n abc -u SMF -p SMF -c server_SMF
```

## Import example

```
/dapSchemaTool -I operation -n xyz -f testOutput.txt -u SMF -p SMF -c server_SMF
```

## **Arguments**

This table describes the function of each command argument.

| Argument             | Description                                                                                                    |     |
|----------------------|----------------------------------------------------------------------------------------------------|-----|
| -E                   | Export from database                                                                                                    |     |
| <b>-</b> l           | Import to database                                                                                                    |     |
| -n                   | ASP, operation, or operation set name to export or import                                                                                                    |     |
| -S                   | Operation set name (optional, only required if the given operation name is not unique)                                                                                         |     |
| -f                   | Filename for exported data (optional, required for importing, uses the standard output for exporting if not specified)                                                         |     |
| -u                   | Oracle username of database to use                                                                                                    |     |
| -p                   | Oracle password of database to use                                                                                                    |     |
| -C                   | Oracle TNS connect string (optional, uses \$ORACLE_SID to connect to the lodatabase if not specified)                                                                          | cal |
| Data arguments for-E | and -I options - one of these must be used                                                                                                    |     |
| asponly              | Only the given ASP                                                                                                    |     |
| asp                  | The given ASP and all attached operations, as well as the operation set each operation belongs to, and all parameters each operation contains                                  |     |
| operation            | The given operation, its parameters, and the associated ASP and the operation set (the associated operation set will be exported but will not be imported using this argument) |     |
| operationset         | The given operation set and its all operations, as well as the associated ASP parameters of each operation                                                                     | and |

# **About Installation and Removal**

## Overview

#### Introduction

This chapter provides information about the installed components for the Convergent Charging Controller application described in this guide. It also lists the files installed by the application that you can check for, to ensure that the application installed successfully.

## In this Chapter

| This chapter contains the following topics. |  |
|---------------------------------------------|--|
| Installation and Removal Overview           |  |
| Post Install Requirements                   |  |

## **Installation and Removal Overview**

#### Introduction

For information about the following requirements and tasks, see Installation Guide:

- Convergent Charging Controller system requirements
- Pre-installation tasks
- Installing and removing Convergent Charging Controller packages

## **Data Access Pack packages**

An installation of Oracle Communications Convergent Charging Controller Data Access Pack includes the following packages, on the:

- SMS:
  - dapSms
  - ccsDapSms
- SLC:
  - dapScp
- VWS:
  - dapExtras

# Checking the Installation

## Checking dapSms installation

On successful installation the dapSms package will have created the following directories:

/IN/service\_packages/DAP/db

- /IN/service packages/DAP/lib
- /IN/service packages/DAP/tmp

The following feature nodes will have been installed and added to the ACS database:

- Send Request
- DAP Send Request
- DAP VXML

## **Checking dapScp installation**

On successful installation the dapScp package will have created the following directories:

- /IN/service\_packages/DAP/bin
- /IN/service packages/DAP/db
- /IN/service\_packages/DAP/etc
- /IN/service packages/DAP/lib
- /IN/service packages/DAP/tmp

The following binaries and interfaces will have been installed:

• /IN/service\_packages/DAP/bin/dapIF

The following configuration files will have been installed:

/IN/service packages/DAP/etc/example.eserv.config

The following shared libraries will have been installed:

- /IN/service\_packages/DAP/lib/dapMacroNodes.so
- /IN/service\_packages/DAP/lib/libdapChassisActions.so

# **Post Install Requirements**

## Script to run

The DAP/bin/postPilnstall.sh script must be run to apply the triggers to the DAP/PI tables for DAP\_USERS.

Note: This must be run after both DAP and PI have been installed.

# **Glossary of Terms**

## **ACS**

Advanced Control Services configuration platform.

#### ANI

Automatic Number Identification - Term used in the USA by long-distance carriers for CLI.

#### **ASP**

- Application Service Provider, or
- Application Server Process. An IP based instance of an AS. An ASP implements a SCTP connection between 2 platforms.

#### CC

Country Code. Prefix identifying the country for a numeric international address.

#### CLI

Calling Line Identification - the telephone number of the caller. Also referred to as ANI.

#### Connection

Transport level link between two peers, providing for multiple sessions.

## Convergent

Also "convergent billing". Describes the scenario where post-paid and pre-paid calls are handed by the same service platform and the same billing system. Under strict converged billing, post-paid subscribers are essentially treated as "limited credit pre-paid".

#### CPE

Control Plan Editor (previously Call Plan Editor) - software used to define the logic and data associated with a call -for example, "if the subscriber calls 0800 *nnnnnn* from a phone at location *xxx* then put the call through to *bb bbb bbbb*".

#### cron

Unix utility for scheduling tasks.

#### DAP

Data Access Pack. An extension module for ACS which allows control plans to make asynchronous requests to external systems over various protocols including XML and LDAP.

## **DTMF**

Dual Tone Multi-Frequency - system used by touch tone telephones where one high and one low frequency, or tone, is assigned to each touch tone button on the phone.

#### **GUI**

Graphical User Interface

#### **HTML**

HyperText Markup Language, a small application of SGML used on the World Wide Web.

It defines a very simple class of report-style documents, with section headings, paragraphs, lists, tables, and illustrations, with a few informational and presentational items, and some hypertext and multimedia.

#### **HTTP**

Hypertext Transport Protocol is the standard protocol for the carriage of data around the Internet.

#### IN

Intelligent Network

#### IΡ

- 1) Internet Protocol
- 2) Intelligent Peripheral This is a node in an Intelligent Network containing a Specialized Resource Function (SRF).

## IP address

Internet Protocol Address - network address of a card on a computer.

#### **ISDN**

Integrated Services Digital Network - set of protocols for connecting ISDN stations.

### **Messaging Manager**

The Messaging Manager service and the Short Message Service components of Oracle Communications Convergent Charging Controller product. Component acronym is MM (formerly MMX).

## MM

Messaging Manager. Formerly MMX, see also *XMS* (on page 82) and *Messaging Manager* (on page 80).

#### **MSISDN**

Mobile Station ISDN number. Uniquely defines the mobile station as an ISDN terminal. It consists of three parts; the country code (CC), the national destination code (NDC) and the subscriber number (SN).

## PΙ

Provisioning Interface - used for bulk database updates/configuration instead of GUI based configuration.

#### **PICS**

Protocol Implementation Conformance Statement applicable to the relevant protocol.

#### Service Provider

See Telco.

## **SGML**

Standard Generalized Markup Language. The international standard for defining descriptions of the structure of different types of electronic document.

#### SLC

Service Logic Controller (formerly UAS).

#### **SLEE**

Service Logic Execution Environment

#### **SMS**

Depending on context, can be:

- Service Management System hardware platform
- Short Message Service
- Service Management System platform
- Convergent Charging Controller Service Management System application

#### SN

Service Number

#### SOAP

Simple Object Access Protocol. An XML-based messaging protocol.

## SQL

Structured Query Language is a database query language.

#### **SRF**

Specialized Resource Function – This is a node on an IN which can connect to both the SSP and the SLC and delivers additional special resources into the call, mostly related to voice data, for example play voice announcements or collect DTMF tones from the user. Can be present on an SSP or an Intelligent Peripheral (IP).

## SSL

Secure Sockets Layer protocol

#### SSP

Service Switching Point

#### **TCP**

Transmission Control Protocol. This is a reliable octet streaming protocol used by the majority of applications on the Internet. It provides a connection-oriented, full-duplex, point to point service between hosts.

#### Telco

Telecommunications Provider. This is the company that provides the telephone service to customers.

#### **Telecommunications Provider**

See Telco.

#### **TLS**

Transport Layer Security. Cryptographic protocol used to provide secure communications. Evolved from SSL.

#### **URL**

Uniform Resource Locator. A standard way of specifying the location of an object, typically a web page, on the Internet.

#### **VWS**

Oracle Voucher and Wallet Server (formerly UBE).

#### **WSDL**

Web Services Description Language.

#### **XML**

eXtensible Markup Language. It is designed to improve the functionality of the Web by providing more flexible and adaptable information identification.

It is called extensible because it is not a fixed format like HTML. XML is a `metalanguage' — a language for describing other languages—which lets you design your own customized markup languages for limitless different types of documents. XML can do this because it's written in SGML.

## **XMS**

Three letter code used to designate some components and path locations used by the Oracle Communications Convergent Charging Controller *Messaging Manager* (on page 80) service and the Short Message Service. The published code is *MM* (on page 80) (formerly MMX).

#### Configuring requests • 38 Index Configuring responses • 40 Connection • 79 Α connectionFailureRetrvTime • 50 connectionTimeout • 4, 50 About DAP Notifications - bug # 21612487 for Convergent • 79 prometheus • 64 Copy DAP Operation screen • 32 About Installation and Removal • 77 Copying DAP templates • 32 About Specifying URLs • 20, 21, 22, 36 Copyright • ii About This Document • v Correlation • 2, 3, 25, 51 Accessing the DAP application • 17 correlationTagName • 3, 5, 9, 51, 56 Accessing the Import WSDL screen • 35 **CPE • 79** Accessing the Resources screen • 19 cron • 79 ACS • 79 Add or edit an operation set • 33 D Adding an operation • 26 **DAP • 79** allowBugWorkArounds • 48 DAP and the PI • 4 allowEmptyProfileValues • 47 allowINSECURESSLv3 • 47 DAP eserv.config configuration • 45, 67, 70, 71, 72 allowLegacyServerConnect • 48 DAP parameters • 47 ANI • 79 DAP screens • 17 appendCRLFAfterBody • 48 DAP SLEE configuration • 66 Arguments • 76 DAP Template Language • 4 ASP • 19, 20, 25, 35, 37, 79 daplF • 3, 9, 11, 12, 25, 43, 55, 70 ASP based statistics • 16 ASP configuration • 22, 67 dapMacroNodes • 3, 16, 71 ASP Configuration screen • 22, 23 dapReadyCertificates.sh • 12, 49, 69, 73, 75 dapSchemaTool • 76 ASP Message Parsing • 4, 10 dapTypeConversion • 71 ASP tab • 21 Data Access Pack packages • 77 ASP tab fields • 21, 22, 61 DateTimeFormat • 51 Asynchronous message flow • 14 Deleting an ASP • 24 Asynchronous request • 14 Deleting an operation • 32 Audience • v Deleting an operation set • 34 В Description • 13 Detailed example • 6 Background Processes • 69 Diagram • 2 C disableTLS1 1 • 51 Document Conventions • vi c rehash • 69, 73, 75 **DTMF • 79** cacheAgeSeconds • 48 CARevocationListChecking • 12, 49 CC • 79 Edit Operation screen - Request tab • 29, 31 Certificate Checking • 11, 49 Editing an Operation • 29, 32 Certificate Management • 12, 49, 50, 75 Editing the File • 45 certificatePath • 12, 49, 50, 75 enabled • 62 certificatesName • 49, 50, 75 enableRetries • 52 Checking dapScp installation • 78 Enabling DapTracing Debug • 62, 64 Checking dapSms installation • 77 eserv.config configuration • 72 Checking the Installation • 77 eserv.config Configuration • 43, 44 CLI • 79 eserv.config Files Delivered • 44 clientCertificateFile • 50 Example eserv.config DAP Section • 45 Command line parameters • 70, 72 concatenate • 50 Configuration • 43, 69, 70, 71, 72, 73, 75 Failure • 71, 73 Configuration components • 43 Find Operations screen • 31 Configuration File Format • 44 Finding a DAP template • 31 Configuration for Optimal Performance • 66 Configuration Overview • 43

| G                                                                                                    | MM • 80, 82                                                                                                    |
|----------------------------------------------------------------------------------------------------|----------------------------------------------------------------------------------------------------|
| General • 67                                                                                                    | MSISDN • 80<br>msisdnParam • 63                                                                                                    |
| GUI • 80                                                                                                    | msisdns • 63                                                                                                    |
| Н                                                                                                    | Multiple instances • 67 Multiple variables • 5                                                                                                    |
| hostnameInPost • 52<br>HP-SA • 3, 12                                                                                                    | N                                                                                                    |
| HP-SA response messages • 4, 13 HTML • 80 HTTP • 80 HTTP and HTTPS Connections • 3, 21                                                                                                    | New Operation screen - Request tab • 25, 26<br>New Operation screen - Response tab • 26, 28<br>nonBlockingConnections • 53                                                                                                    |
| HTTP version 1.0 • 66                                                                                                    | 0                                                                                                    |
| HTTP version 1.1 • 66 HTTPS Connections • 11                                                                                                    | openssl • 2, 11, 12, 54, 69, 73, 75                                                                                                    |
| I                                                                                                    | openSSLPath • 54, 73, 75 Operation Request Configuration • 35, 37, 38 Operation Response Configuration • 35, 37, 40                                                                                                    |
| id • 61, 63<br>Import WSDL • 17, 35<br>Import WSDL Files • 35, 36                                                                                                    | Operation Set Configuration screen • 33<br>Operation Sets • 19, 27, 33, 37                                                                                                    |
| Import WSDL screen • 36, 37                                                                                                    | Operation Sets tab • 33 Operations • 2, 19, 24                                                                                                    |
| Import WSDL Screen • 35                                                                                                    | Operations tab • 24                                                                                                    |
| Importing a WSDL file • 36 IN • 80                                                                                                    | Operations tab fields • 24, 26, 29                                                                                                    |
| Installation and Removal Overview • 77                                                                                                    | Other encodings • 15 Output • 71, 73                                                                                                    |
| InterfaceHandle • 3, 60                                                                                                    | Overview • 1, 19, 35, 43, 69, 75, 77                                                                                                    |
| Introduction • 1, 4, 8, 12, 16, 17, 19, 20, 24, 33, 35, 38, 40, 43, 44, 45, 66, 77 IP • 80                                                                                                    | P                                                                                                    |
|                                                                                                    |                                                                                                    |
| IP address • 80                                                                                                    | Parameter substitution • 3, 12                                                                                                    |
|                                                                                                    | Parameter Substitution • 3, 9, 13                                                                                                    |
| IP address • 80                                                                                                    |                                                                                                    |
| IP address • 80 ISDN • 80                                                                                                    | Parameter Substitution • 3, 9, 13 pendingFilename • 54 pendingQueueInMemory • 54 persistentConnectionCheckTimeout • 55                                                                                                    |
| IP address • 80 ISDN • 80  L  Larger SLEE events • 66                                                                                                    | Parameter Substitution • 3, 9, 13 pendingFilename • 54 pendingQueueInMemory • 54 persistentConnectionCheckTimeout • 55 persistentConnections • 54                                                                                                    |
| IP address • 80 ISDN • 80                                                                                                    | Parameter Substitution • 3, 9, 13 pendingFilename • 54 pendingQueueInMemory • 54 persistentConnectionCheckTimeout • 55 persistentConnections • 54 PI • 80                                                                                                    |
| IP address • 80 ISDN • 80  L  Larger SLEE events • 66 libdapChassisActions • 3, 10, 72 libDAPManager.so • 72 listenHost • 10, 52                                                                                                    | Parameter Substitution • 3, 9, 13 pendingFilename • 54 pendingQueueInMemory • 54 persistentConnectionCheckTimeout • 55 persistentConnections • 54                                                                                                    |
| IP address • 80 ISDN • 80  L  Larger SLEE events • 66 libdapChassisActions • 3, 10, 72 libDAPManager.so • 72 listenHost • 10, 52 listenPort • 11, 13, 52                                                                                                    | Parameter Substitution • 3, 9, 13 pendingFilename • 54 pendingQueueInMemory • 54 persistentConnectionCheckTimeout • 55 persistentConnections • 54 PI • 80 PICS • 80 PollCount • 55 PollInterval • 55                                                                                                    |
| IP address • 80 ISDN • 80  L  Larger SLEE events • 66 libdapChassisActions • 3, 10, 72 libDAPManager.so • 72 listenHost • 10, 52 listenPort • 11, 13, 52 Loading eserv.config Changes • 45                                                                                                    | Parameter Substitution • 3, 9, 13 pendingFilename • 54 pendingQueueInMemory • 54 persistentConnectionCheckTimeout • 55 persistentConnections • 54 PI • 80 PICS • 80 PollCount • 55 PollInterval • 55 pollServiceCounter • 55                                                                                                    |
| IP address • 80 ISDN • 80  L  Larger SLEE events • 66 libdapChassisActions • 3, 10, 72 libDAPManager.so • 72 listenHost • 10, 52 listenPort • 11, 13, 52 Loading eserv.config Changes • 45 Location • 69, 70, 71, 72, 73, 75                                                                                                    | Parameter Substitution • 3, 9, 13 pendingFilename • 54 pendingQueueInMemory • 54 persistentConnectionCheckTimeout • 55 persistentConnections • 54 PI • 80 PICS • 80 PollCount • 55 PollInterval • 55 pollServiceCounter • 55 Post Install Requirements • 78                                                                                                    |
| IP address • 80 ISDN • 80  L  Larger SLEE events • 66 libdapChassisActions • 3, 10, 72 libDAPManager.so • 72 listenHost • 10, 52 listenPort • 11, 13, 52 Loading eserv.config Changes • 45 Location • 69, 70, 71, 72, 73, 75 LogDirectory for bug# 21612487 (prometheus) • 65                                                                                                    | Parameter Substitution • 3, 9, 13 pendingFilename • 54 pendingQueueInMemory • 54 persistentConnectionCheckTimeout • 55 persistentConnections • 54 PI • 80 PICS • 80 PollCount • 55 PollInterval • 55 pollServiceCounter • 55 Post Install Requirements • 78 prefix • 61                                                                                                    |
| IP address • 80 ISDN • 80  L  Larger SLEE events • 66 libdapChassisActions • 3, 10, 72 libDAPManager.so • 72 listenHost • 10, 52 listenPort • 11, 13, 52 Loading eserv.config Changes • 45 Location • 69, 70, 71, 72, 73, 75 LogDirectory for bug# 21612487 (prometheus) • 65 LogFileNamePrefix • 65                                                                                                    | Parameter Substitution • 3, 9, 13 pendingFilename • 54 pendingQueueInMemory • 54 persistentConnectionCheckTimeout • 55 persistentConnections • 54 PI • 80 PICS • 80 PollCount • 55 PollInterval • 55 pollServiceCounter • 55 Post Install Requirements • 78                                                                                                    |
| IP address • 80 ISDN • 80  L  Larger SLEE events • 66 libdapChassisActions • 3, 10, 72 libDAPManager.so • 72 listenHost • 10, 52 listenPort • 11, 13, 52 Loading eserv.config Changes • 45 Location • 69, 70, 71, 72, 73, 75 LogDirectory for bug# 21612487 (prometheus) • 65                                                                                                    | Parameter Substitution • 3, 9, 13 pendingFilename • 54 pendingQueueInMemory • 54 persistentConnectionCheckTimeout • 55 persistentConnections • 54 PI • 80 PICS • 80 PollCount • 55 PollInterval • 55 pollServiceCounter • 55 Post Install Requirements • 78 prefix • 61 prefixTagName • 56 Prerequisites • v Profile Tag Formats • 8                                                                                                    |
| IP address • 80 ISDN • 80  L  Larger SLEE events • 66 libdapChassisActions • 3, 10, 72 libDAPManager.so • 72 listenHost • 10, 52 listenPort • 11, 13, 52 Loading eserv.config Changes • 45 Location • 69, 70, 71, 72, 73, 75 LogDirectory for bug# 21612487 (prometheus) • 65 LogFileNamePrefix • 65 LogType bug# 21612487 (prometheus) • 64  M                                                                                                    | Parameter Substitution • 3, 9, 13 pendingFilename • 54 pendingQueueInMemory • 54 persistentConnectionCheckTimeout • 55 persistentConnections • 54 PI • 80 PICS • 80 PollCount • 55 PollInterval • 55 pollServiceCounter • 55 Post Install Requirements • 78 prefix • 61 prefixTagName • 56 Prerequisites • v                                                                                                    |
| IP address • 80 ISDN • 80  L  Larger SLEE events • 66 libdapChassisActions • 3, 10, 72 libDAPManager.so • 72 listenHost • 10, 52 listenPort • 11, 13, 52 Loading eserv.config Changes • 45 Location • 69, 70, 71, 72, 73, 75 LogDirectory for bug# 21612487 (prometheus) • 65 LogFileNamePrefix • 65 LogType bug# 21612487 (prometheus) • 64  M  Mapping • 52                                                                                                    | Parameter Substitution • 3, 9, 13 pendingFilename • 54 pendingQueueInMemory • 54 persistentConnectionCheckTimeout • 55 persistentConnections • 54 PI • 80 PICS • 80 PollCount • 55 PollInterval • 55 pollServiceCounter • 55 Post Install Requirements • 78 prefix • 61 prefixTagName • 56 Prerequisites • v Profile Tag Formats • 8 Protocol • 60                                                                                                    |
| IP address • 80 ISDN • 80  L  Larger SLEE events • 66 libdapChassisActions • 3, 10, 72 libDAPManager.so • 72 listenHost • 10, 52 listenPort • 11, 13, 52 Loading eserv.config Changes • 45 Location • 69, 70, 71, 72, 73, 75 LogDirectory for bug# 21612487 (prometheus) • 65 LogFileNamePrefix • 65 LogType bug# 21612487 (prometheus) • 64  M                                                                                                    | Parameter Substitution • 3, 9, 13 pendingFilename • 54 pendingQueueInMemory • 54 persistentConnectionCheckTimeout • 55 persistentConnections • 54 PI • 80 PICS • 80 PollCount • 55 PollInterval • 55 pollServiceCounter • 55 Post Install Requirements • 78 prefix • 61 prefixTagName • 56 Prerequisites • v Profile Tag Formats • 8 Protocol • 60 Purpose • 69, 70, 71, 72, 73, 75, 76                                                                                                    |
| IP address • 80 ISDN • 80  L  Larger SLEE events • 66 libdapChassisActions • 3, 10, 72 libDAPManager.so • 72 listenHost • 10, 52 listenPort • 11, 13, 52 Loading eserv.config Changes • 45 Location • 69, 70, 71, 72, 73, 75 LogDirectory for bug# 21612487 (prometheus) • 65 LogFileNamePrefix • 65 LogType bug# 21612487 (prometheus) • 64  M  Mapping • 52 Mapping parameters • 21, 22, 52, 60, 67 MaxAgeSeconds • 65 maxQueueCheckTimeout • 53                                                                               | Parameter Substitution • 3, 9, 13 pendingFilename • 54 pendingQueueInMemory • 54 persistentConnectionCheckTimeout • 55 persistentConnections • 54 PI • 80 PICS • 80 PollCount • 55 PollInterval • 55 pollServiceCounter • 55 Post Install Requirements • 78 prefix • 61 prefixTagName • 56 Prerequisites • v Profile Tag Formats • 8 Protocol • 60 Purpose • 69, 70, 71, 72, 73, 75, 76  R Related documents • v                                                                                                    |
| IP address • 80 ISDN • 80  L  Larger SLEE events • 66 libdapChassisActions • 3, 10, 72 libDAPManager.so • 72 listenHost • 10, 52 listenPort • 11, 13, 52 Loading eserv.config Changes • 45 Location • 69, 70, 71, 72, 73, 75 LogDirectory for bug# 21612487 (prometheus) • 65 LogFileNamePrefix • 65 LogType bug# 21612487 (prometheus) • 64  M  Mapping • 52 Mapping parameters • 21, 22, 52, 60, 67 MaxAgeSeconds • 65 maxQueueCheckTimeout • 53 maxQueueLength • 53                                                           | Parameter Substitution • 3, 9, 13 pendingFilename • 54 pendingQueueInMemory • 54 persistentConnectionCheckTimeout • 55 persistentConnections • 54 PI • 80 PICS • 80 PollCount • 55 PollInterval • 55 pollServiceCounter • 55 Post Install Requirements • 78 prefix • 61 prefixTagName • 56 Prerequisites • v Profile Tag Formats • 8 Protocol • 60 Purpose • 69, 70, 71, 72, 73, 75, 76  R Related documents • v Repetition of subtrees • 5 Request Parameter Configuration • 27, 28, 30                                                                           |
| IP address • 80 ISDN • 80  L  Larger SLEE events • 66 libdapChassisActions • 3, 10, 72 libDAPManager.so • 72 listenHost • 10, 52 listenPort • 11, 13, 52 Loading eserv.config Changes • 45 Location • 69, 70, 71, 72, 73, 75 LogDirectory for bug# 21612487 (prometheus) • 65 LogFileNamePrefix • 65 LogType bug# 21612487 (prometheus) • 64  M  Mapping • 52 Mapping parameters • 21, 22, 52, 60, 67 MaxAgeSeconds • 65 maxQueueCheckTimeout • 53 maxQueueLength • 53 maxRetries • 53                                           | Parameter Substitution • 3, 9, 13 pendingFilename • 54 pendingQueueInMemory • 54 persistentConnectionCheckTimeout • 55 persistentConnections • 54 PI • 80 PICS • 80 PollCount • 55 PollInterval • 55 pollServiceCounter • 55 Post Install Requirements • 78 prefix • 61 prefixTagName • 56 Prerequisites • v Profile Tag Formats • 8 Protocol • 60 Purpose • 69, 70, 71, 72, 73, 75, 76  R Related documents • v Repetition of subtrees • 5 Request Parameter Configuration • 27, 28, 30 Request tab • 38                                                          |
| IP address • 80 ISDN • 80  L  Larger SLEE events • 66 libdapChassisActions • 3, 10, 72 libDAPManager.so • 72 listenHost • 10, 52 listenPort • 11, 13, 52 Loading eserv.config Changes • 45 Location • 69, 70, 71, 72, 73, 75 LogDirectory for bug# 21612487 (prometheus) • 65 LogFileNamePrefix • 65 LogType bug# 21612487 (prometheus) • 64  M  Mapping • 52 Mapping parameters • 21, 22, 52, 60, 67 MaxAgeSeconds • 65 maxQueueCheckTimeout • 53 maxQueueLength • 53 maxRetries • 53 MaxSizeEntries • 65                       | Parameter Substitution • 3, 9, 13 pendingFilename • 54 pendingQueueInMemory • 54 persistentConnectionCheckTimeout • 55 persistentConnections • 54 PI • 80 PICS • 80 PollCount • 55 PollInterval • 55 pollServiceCounter • 55 Post Install Requirements • 78 prefix • 61 prefixTagName • 56 Prerequisites • v Profile Tag Formats • 8 Protocol • 60 Purpose • 69, 70, 71, 72, 73, 75, 76  R  Related documents • v Repetition of subtrees • 5 Request Parameter Configuration • 27, 28, 30 Request tab • 38 Resources • 9, 17, 19, 43, 70                           |
| IP address • 80 ISDN • 80  L  Larger SLEE events • 66 IibdapChassisActions • 3, 10, 72 IibDAPManager.so • 72 IistenHost • 10, 52 IistenPort • 11, 13, 52 Loading eserv.config Changes • 45 Location • 69, 70, 71, 72, 73, 75 LogDirectory for bug# 21612487 (prometheus) • 65 LogFileNamePrefix • 65 LogType bug# 21612487 (prometheus) • 64  M  Mapping • 52 Mapping parameters • 21, 22, 52, 60, 67 MaxAgeSeconds • 65 maxQueueCheckTimeout • 53 maxQueueLength • 53 maxRetries • 53 MaxSizeEntries • 65 Message contents • 14 | Parameter Substitution • 3, 9, 13 pendingFilename • 54 pendingQueueInMemory • 54 persistentConnectionCheckTimeout • 55 persistentConnections • 54 PI • 80 PICS • 80 PollCount • 55 PollInterval • 55 pollServiceCounter • 55 Post Install Requirements • 78 prefix • 61 prefixTagName • 56 Prerequisites • v Profile Tag Formats • 8 Protocol • 60 Purpose • 69, 70, 71, 72, 73, 75, 76  R  Related documents • v Repetition of subtrees • 5 Request Parameter Configuration • 27, 28, 30 Request tab • 38 Resources • 9, 17, 19, 43, 70 Resources Screen • 19, 37 |
| IP address • 80 ISDN • 80  L  Larger SLEE events • 66 libdapChassisActions • 3, 10, 72 libDAPManager.so • 72 listenHost • 10, 52 listenPort • 11, 13, 52 Loading eserv.config Changes • 45 Location • 69, 70, 71, 72, 73, 75 LogDirectory for bug# 21612487 (prometheus) • 65 LogFileNamePrefix • 65 LogType bug# 21612487 (prometheus) • 64  M  Mapping • 52 Mapping parameters • 21, 22, 52, 60, 67 MaxAgeSeconds • 65 maxQueueCheckTimeout • 53 maxQueueLength • 53 maxRetries • 53 MaxSizeEntries • 65                       | Parameter Substitution • 3, 9, 13 pendingFilename • 54 pendingQueueInMemory • 54 persistentConnectionCheckTimeout • 55 persistentConnections • 54 PI • 80 PICS • 80 PollCount • 55 PollInterval • 55 pollServiceCounter • 55 Post Install Requirements • 78 prefix • 61 prefixTagName • 56 Prerequisites • v Profile Tag Formats • 8 Protocol • 60 Purpose • 69, 70, 71, 72, 73, 75, 76  R  Related documents • v Repetition of subtrees • 5 Request Parameter Configuration • 27, 28, 30 Request tab • 38 Resources • 9, 17, 19, 43, 70                           |

Response status/details command processed • templates • 59, 63 templates parameters • 59, 61 13 Response status/details command received • timedConnectTimeout • 59 13 timestampTaqName • 5, 59 Response tab • 40 TLS • 82 Response Validation • 12 Tools and Utilities • 75 responseTagName • 56 Tracing Configuration for Checking DAP retryTimeout • 56 Requests • 62 Transmission services • 16 S Typographical Conventions • vi Scope • v U Script Format • 27 Script to run • 78 -u usr/pwd • 70 sendHeaderTag • 61 uncorrelatedRequestDir • 60 sendRequestDateFormat • 56 **URL • 82** sendRequestDateTZ • 57 Usage • 76 Server Authentication • 11, 12 --user /usr/pwd • 70 Service Provider • 81 useTemplateSOAPTags • 60 sessionTimeout • 57 SGML • 81 SLC • 81 Variables • 5. 27 **SLEE • 81** Verifying ASP Certificates • 12, 49 SLEE.cfg Configuration • 66, 67 VWS • 82 SMS • 81 W SMS main menu • 17 SN • 81 What is Data Access Pack? • 1 SOAP • 3, 9, 81 What is WSDL? • 35 SOAP bindings • 15 WSDL • 15, 82 SOAP Support Over HTTP • 12 WSDL styles • 15 soapAction • 62 soapHeaderOverride • 27, 30, 58 X SQL • 81 XML • 82 sqlBusyRetryCount • 57 XML and SOAP over HTTP/HTTPS • 9 sqlBusyWaitInterval • 57 XML Interface • 13 salite3 • 73 XMS • 80, 82 sqlUseBusyHandler • 58 XSD support • 15 SRF • 81 SSL • 81 SSP • 81 Startup • 43, 69, 70, 71, 72, 73 Start-up • 72 Statistics • 16, 43 Statistics collected • 16 suffixTagName • 58 Supported protocols • 3 Supported tag types • 8 Synchronous and asynchronous connections • 2, 25 Synchronous message flow • 14 Synchronous request • 13 System Overview • 1 T TCP • 82 Telco • 82 Telecommunications Provider • 82

Template contents • 6